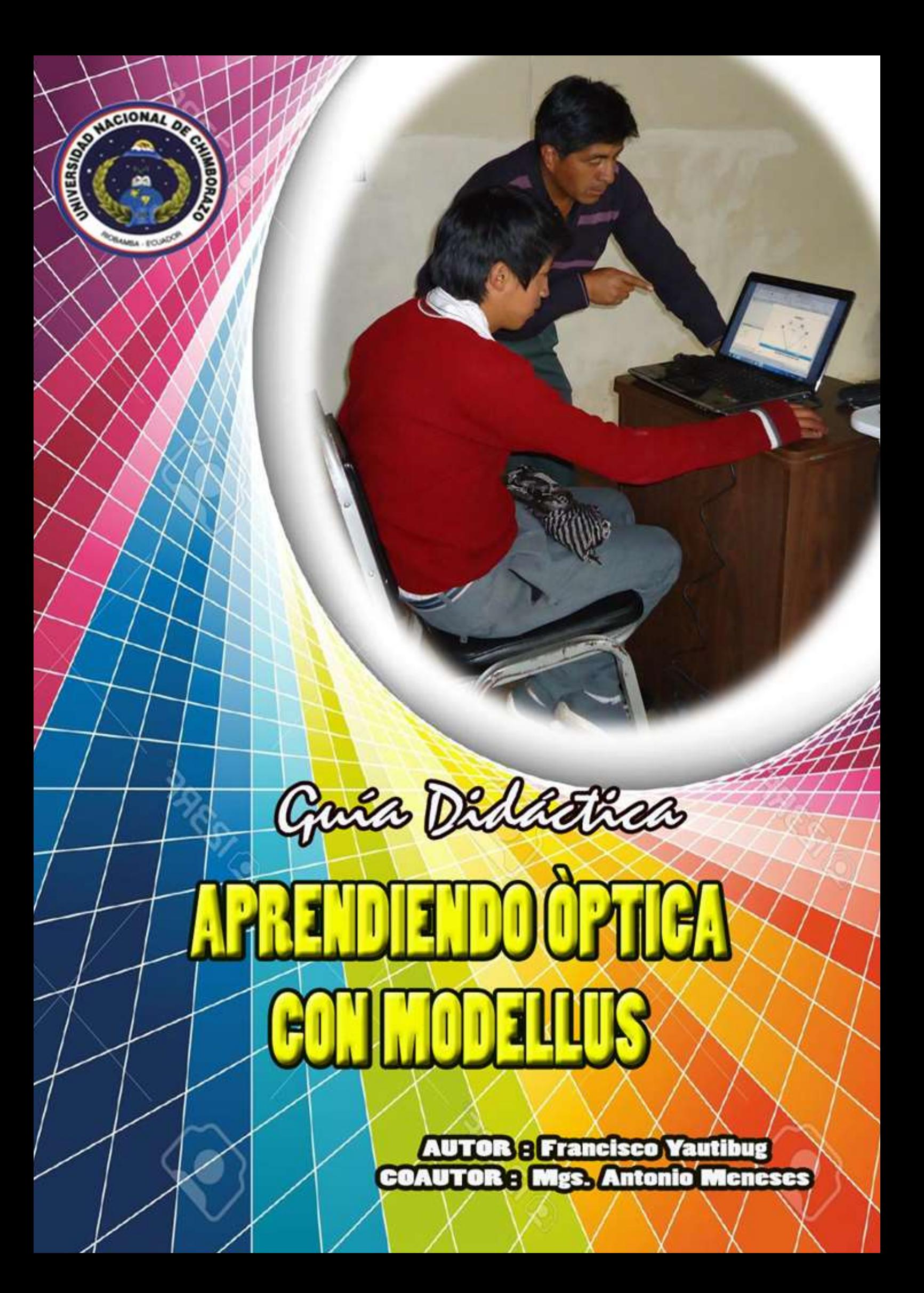

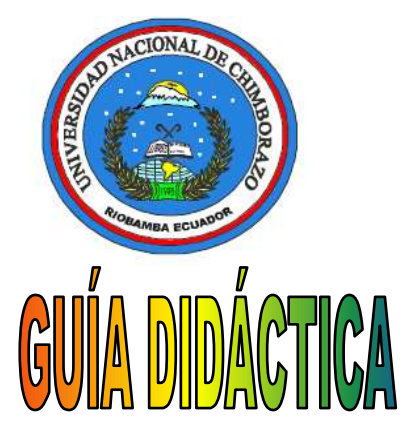

# **KAPRENDIENDO ÓPTICA CON MODELLUS**

### **Para estudiantes de 3° Año Bachillerato**

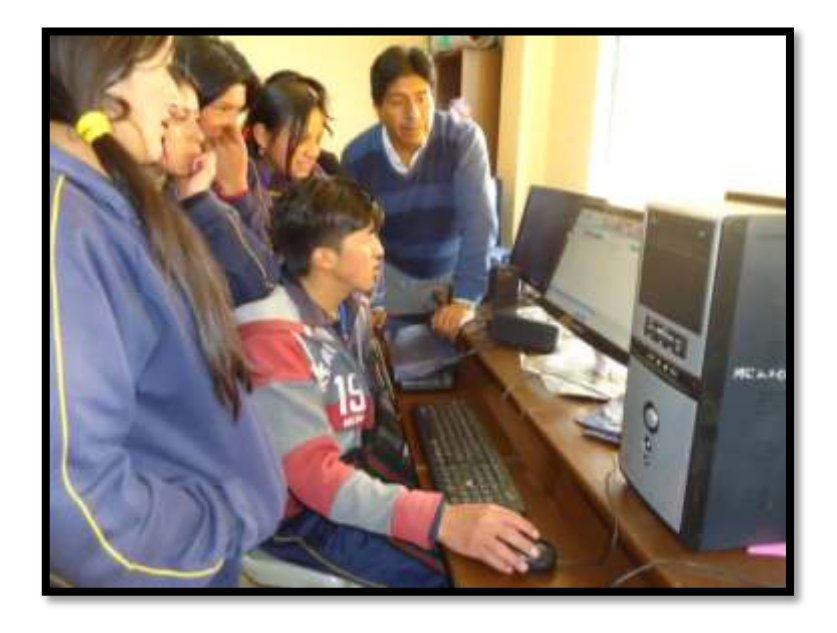

**AUTOR:**

**Lic. Francisco Yautibug**

**COAUTOR:**

**Mgs. Antonio Meneses.**

**Riobamba – Ecuador**

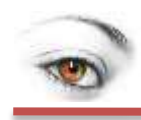

### **CONTENIDO**

### Pág.

<span id="page-2-0"></span>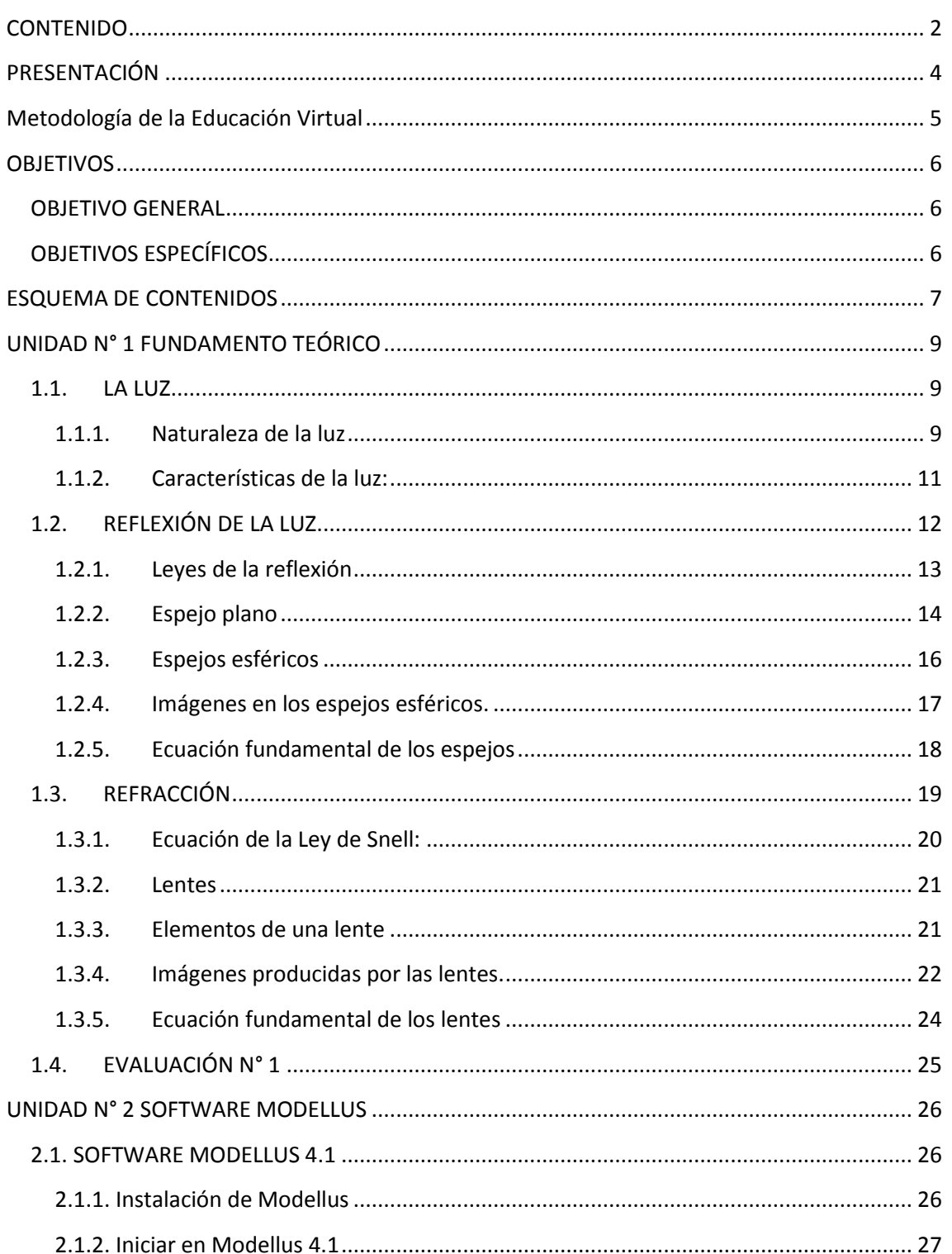

### APRENDIENDO OPTIGA GON MODELLUS

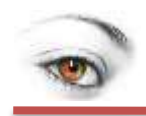

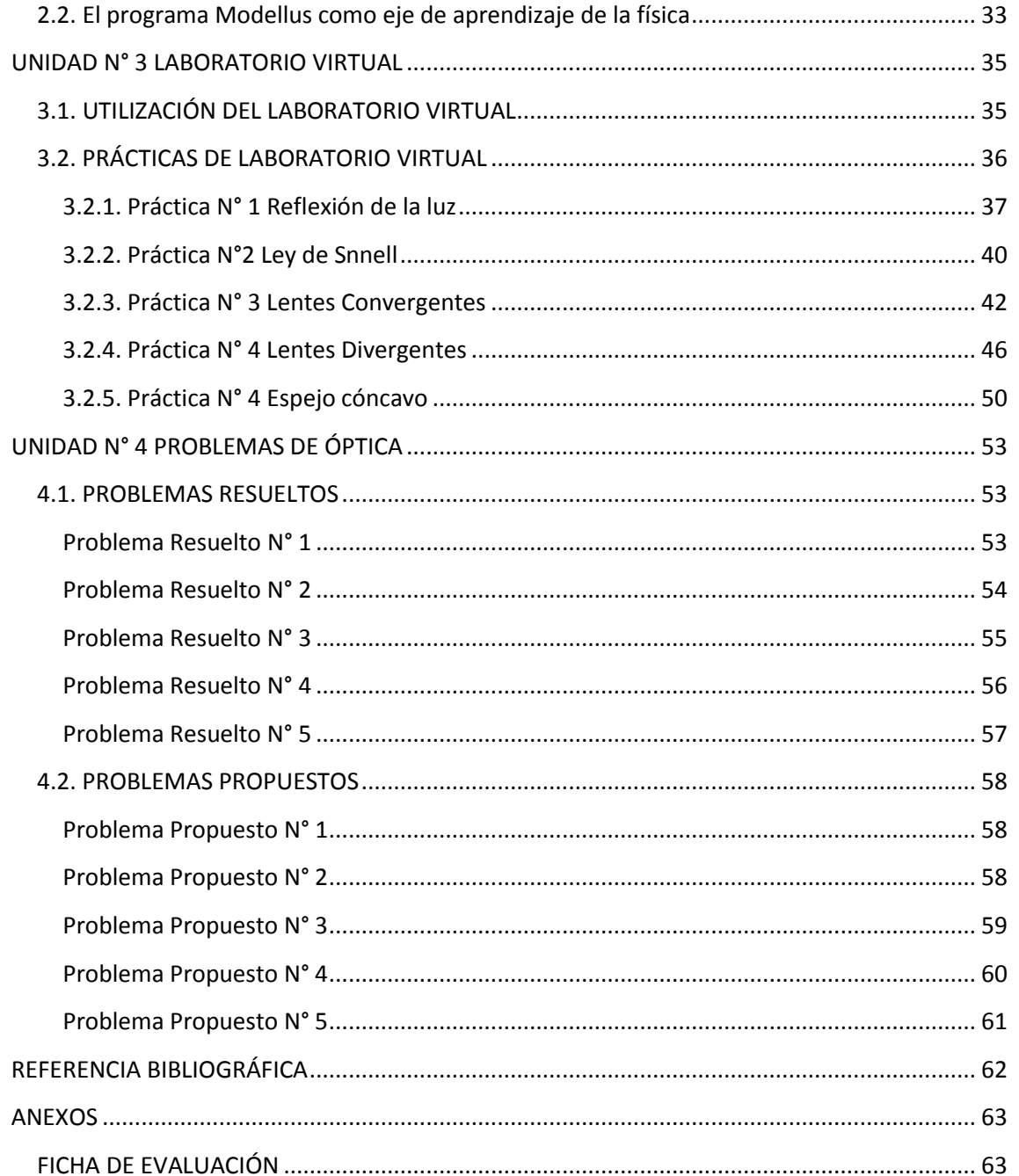

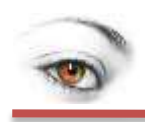

### **PRESENTACIÓN**

<span id="page-4-0"></span>Es grato para el autor de la Guía Didáctica "Aprendamos Óptica mediante Modellus" presentar ésta propuesta que busca facilitar el aprendizaje de ésta disciplina a través de medios virtuales lúdicos que motiven en el estudiante su participación activa en la construcción de los saberes.

En la primera unidad se presentan los fundamentos teóricos del tema de óptica de acuerdo a los contenidos de 3° de Bachillerato.

En la segunda unidad se muestra el software Modellus con su respectiva instalación e instructivo para utilizar dicho simulador.

En la tercera unidad se proponen la metodología para la utilización del laboratorio virtual utilizando el programa Modellus mediante simulaciones de problemas con enfoque en la óptica.

La cuarta unidad se incluyen ejercicios tipo a ser resueltos por los estudiantes a través de actividades grupales donde se utilicen tanto las herramientas científicas de la física cuanto los medios virtuales propuestos a través del Modellus.

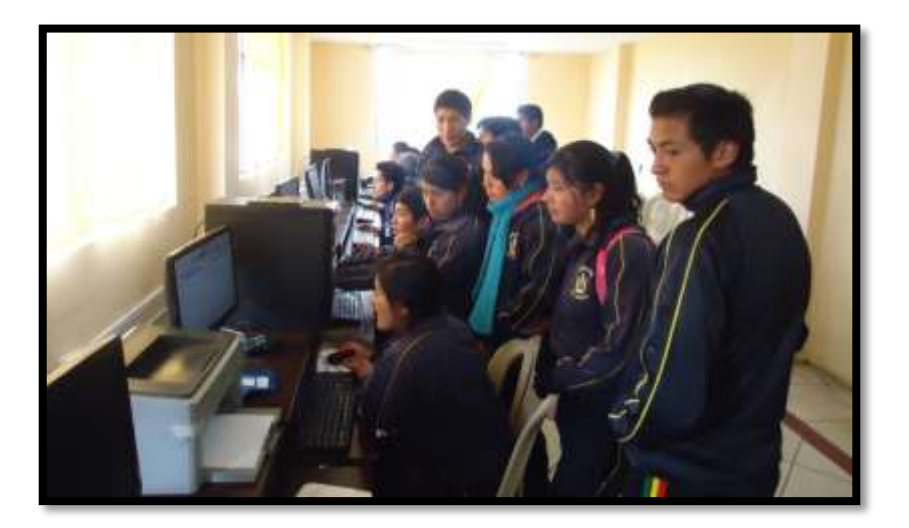

Fuente: Instalaciones de la UE. "Manuel Naula Sagñay"

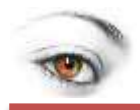

### <span id="page-5-0"></span>**Metodología de la Educación Virtual**

Tomando como premisa las estrategias de la Educación Virtual se registra en la presente investigación la metodología de la misma: no sin antes dar la siguiente reflexión:

**Método asincrónico.-** El facilitador y el alumno no coinciden en una interacción al mismo tiempo. Los foros son una herramienta muy aplicativa e interesante de este método. La educación a distancia y los cursos virtuales son "clientes" asiduos de esta metodología. Sin embargo se debe tener cuidado de caer en el simple "platonismo" y "conductismo" superficial. Es decir: que el tutor "cuelgue" en el campus virtual un simple y luego recepte las tareas o "pruebas". Las ventajas de este método son:

- a) Flexibilidad de tiempos;
- b) Accesibilidad inmediata a recursos como textos o tics;
- c) Los espacios temporales de aprendizaje se pueden extender a conveniencia;
- d) "Personalización" virtual de la relación facilitador-alumno.

**Método sincrónico.-** El facilitador y el alumno coinciden en la misma interacción y al mismo tiempo; una herramienta conocida en esta metodología son los chats, aplicaciones conjuntas, videoconferencias, etc.; Los beneficios de ésta metodología van desde los mismos que la clase tradicional o presencial, compartir responsabilidades y acciones en plataformas y programas operativos hasta la de evaluar inmediatamente los conocimientos compartidos.

**Método combinado.-** Este método utiliza la Educación virtual "a tiempo" y "fuera de tiempo" brindando las herramientas "a priori" para esclarecer dudas sobre contenidos o procesos y realizar evaluaciones necesarias y a la vez provee directrices y medios a fin de que la abstracción de conocimientos sea realizado de manera reflexiva; ejemplos de este método son: Chats semanales regulares. (Método Sincrónico); Envío de Tareas y registro de calificaciones (Método Asincrónico); Asistencia permanente online de Tutores y Administrador (Sincrónico y/o Asincrónico) y otros.

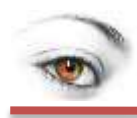

### **OBJETIVOS**

### <span id="page-6-1"></span><span id="page-6-0"></span>**OBJETIVO GENERAL**

 Elaborar y aplicar una guía para el uso del laboratorio virtual Modellus para mejorar el rendimiento académico de óptica de los estudiantes del tercer año de bachillerato especialidad FIMA

### <span id="page-6-2"></span>**OBJETIVOS ESPECÍFICOS**

- Conocer de qué manera la elaboración y aplicación de una guía para el uso del laboratorio virtual Modellus a través de simulaciones mejora el rendimiento académico de óptica de los estudiantes del tercer año de bachillerato especialidad FIMA.
- Demostrar cómo la elaboración y aplicación de un guía para el uso del laboratorio virtual Modellus mediante técnicas grupales activas mejora el rendimiento académico de óptica de los estudiantes del tercer año de bachillerato especialidad FIMA.

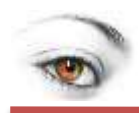

### **ESQUEMA DE CONTENIDOS**

<span id="page-7-0"></span>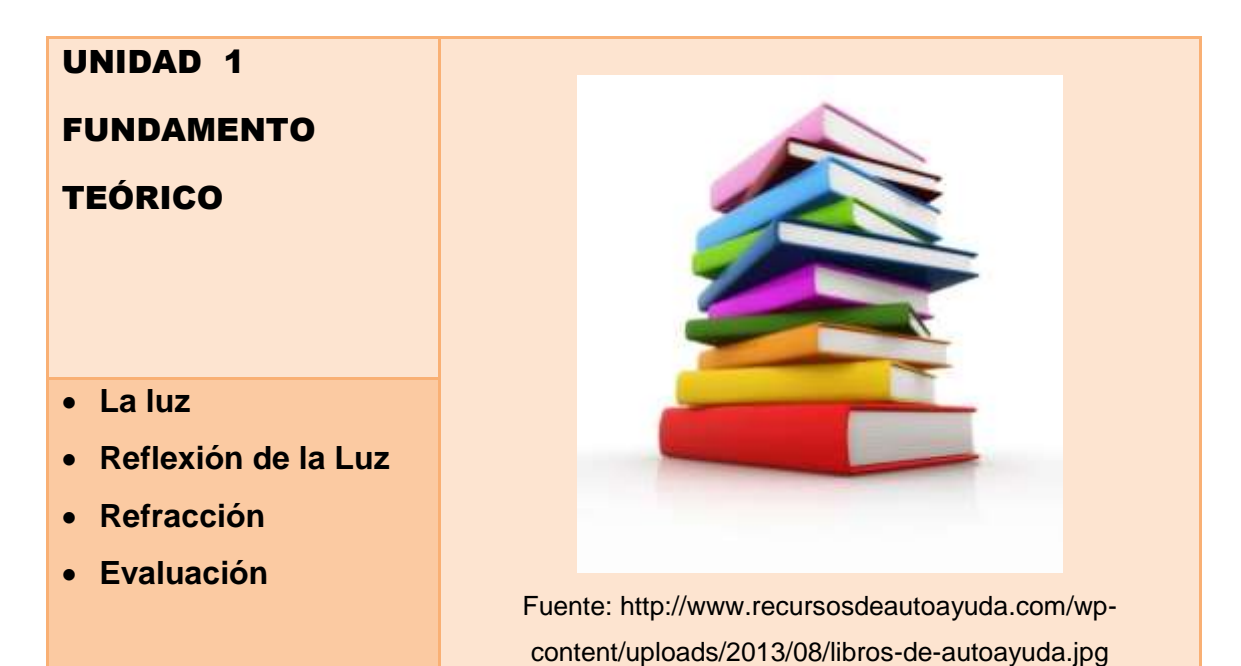

UNIDAD 2 **SOFTWARE** MODELLUS **Software Modellus Instalación de**  Modellus X 0.1m **Modellus Iniciar en Modellus Moddellus en el Fuente: aprendizaje de la**  http://pixelduke.files.wordpress.com/2012/08/modellusx-**Física**splash1.png

### APRENDIENDO OPTIGA CON MODELLUS

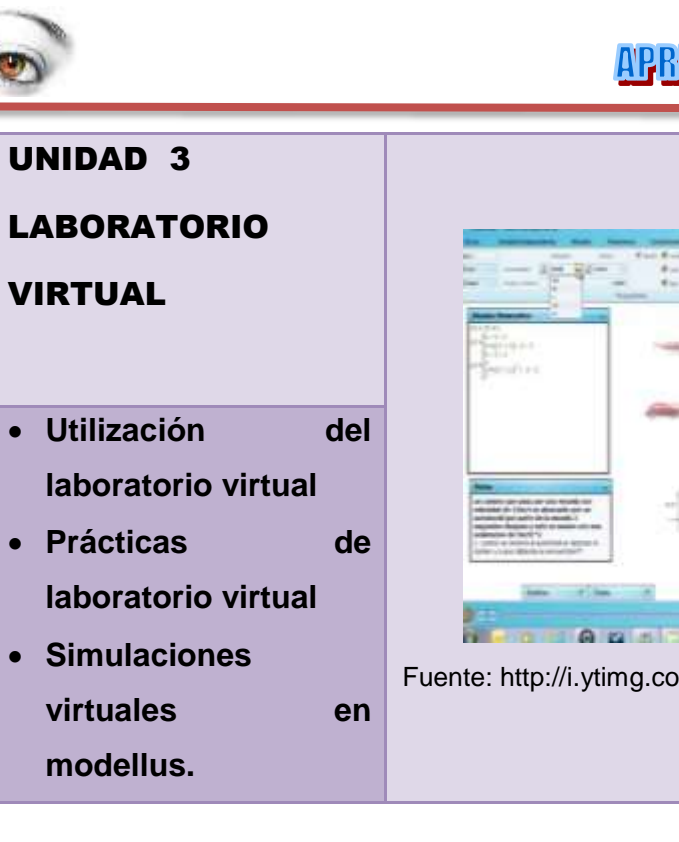

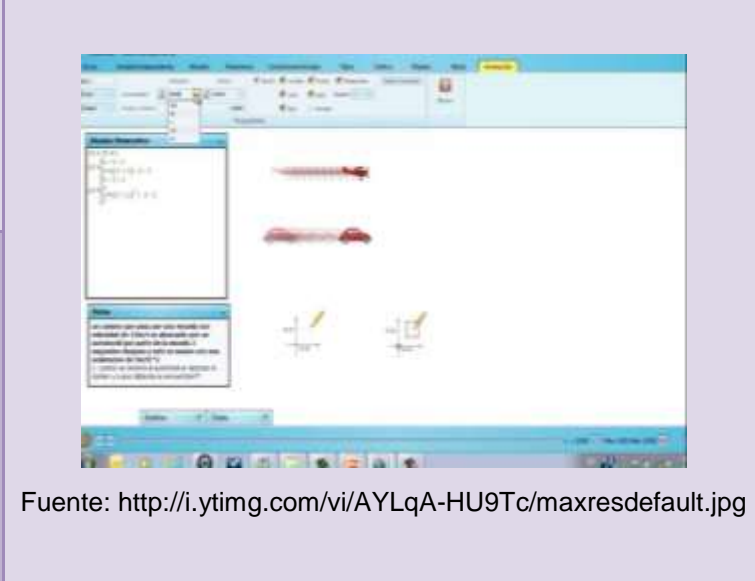

### UNIDAD 4

PROBLEMAS DE

**ÓPTICA** 

- **Problemas resueltos.**
- **Problemas propuestos.**
- **Referencias bibliográficas.**

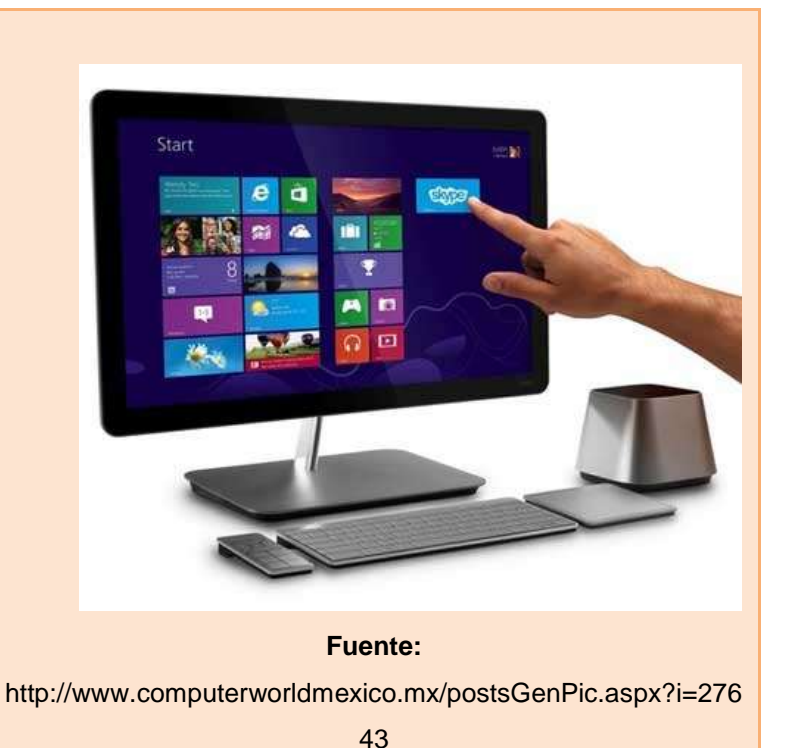

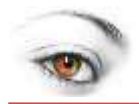

### <span id="page-9-0"></span>**UNIDAD N° 1 FUNDAMENTO TEÓRICO**

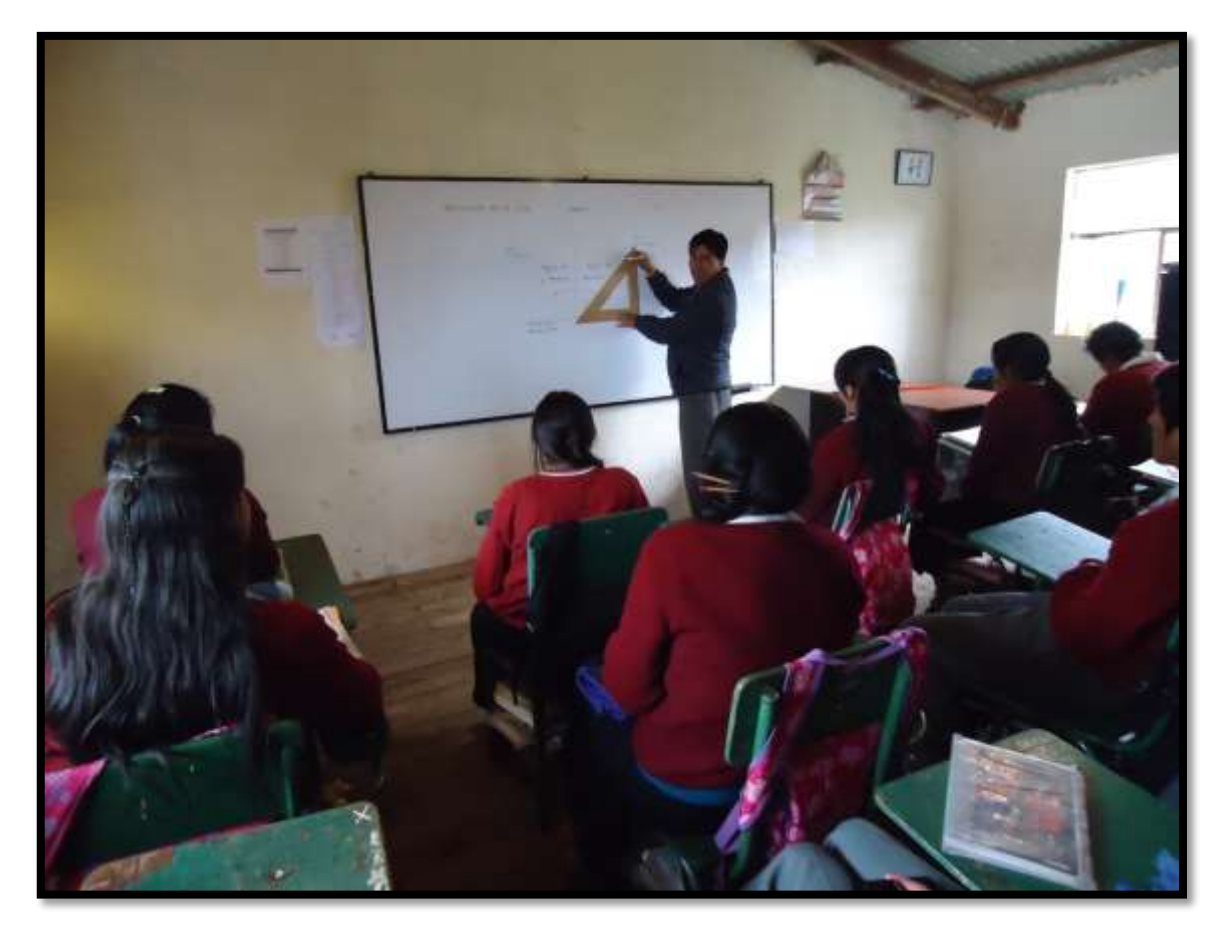

Fuente: Instalaciones de la UE. "Manuel Naula Sagñay"

### <span id="page-9-1"></span>**1.1. LA LUZ**

#### <span id="page-9-2"></span>**1.1.1. Naturaleza de la luz**

Según el diccionario la palabra luz proviene del latín lux – lucius y significa la radiación electromagnética en el espectro visible. La luz se define como la superposición de un gran número de ondas cuya vibración eléctrica está orientada al azar.

Teorías asociadas a la Luz, a través de la historia, los físicos han ido evaluando y aceptando diferentes teorías acerca de la luz, comenzando en el siglo XVII con el físico Isaac Newton.

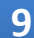

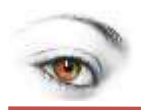

Newton: la luz es un haz de partículas, trabajo que desarrollo entre 1670 y 1672. Newton demostró que la luz blanca estaba formada por una banda de colores que podían separarse por medio de un prisma. (Ver figura)

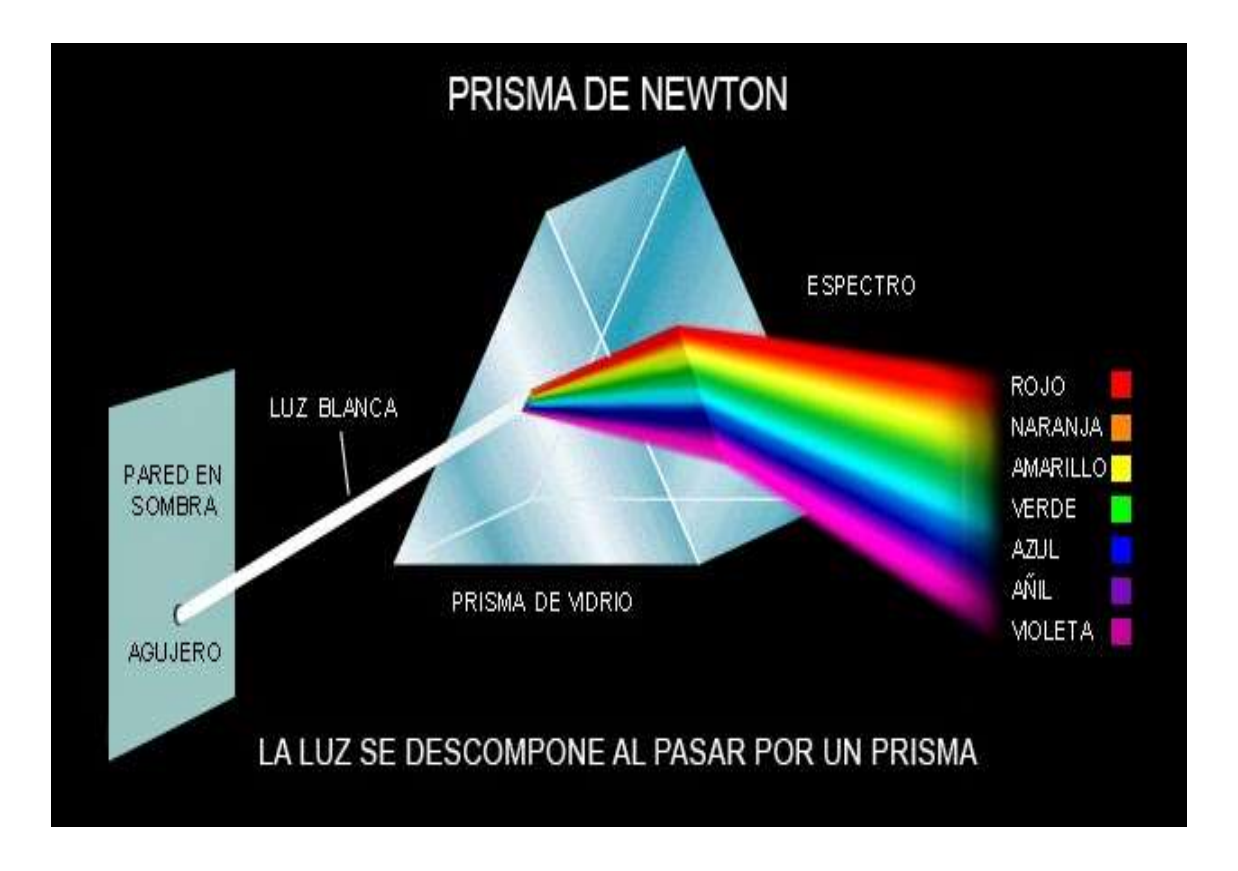

Fuente: http://3.bp.blogspot.com/-

```
RabUlMWEOMY/VN184695r1I/AAAAAAAAA8s/2L7U6e7inlQ/s1600/Prisma%2Bde%2BNewton
                        .jpg
```
Huygens: La luz es una onda. El principio de Huygens es un método de análisis aplicado a los problemas de propagación de ondas. Afirma que todo punto de un frente de onda inicial puede considerarse como una fuente de ondas esféricas secundarias que se extienden en todas las direcciones con la misma velocidad, frecuencia y longitud de onda que el frente de onda del que proceden. Este principio fue formulado alrededor de 1673 por el físico holandés.

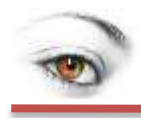

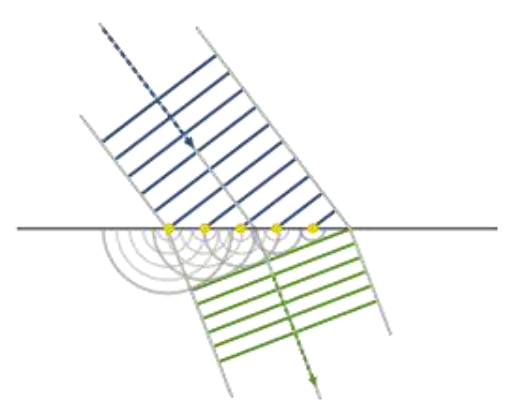

Fuente: https://upload.wikimedia.org/wikipedia/commons/thumb/b/b7/Refraction\_-\_Huygens-Fresnel\_principle.svg/280px-Refraction\_-\_Huygens-Fresnel\_principle.svg.png

Planck: La luz como quantum (paquetes compactos de Energía). Esta teoría fue formulada por el físico polaco cerca de 1905, cuando publica sus estudios acerca de la mecánica cuántica.

Broglie: La luz como una dualidad onda-corpúsculo. Este trabajo fue desarrollado en 1923, y habla acerca de cómo la luz puede cumplir ambos roles, vale decir, puede comportarse como una onda, y a su vez como corpúsculo.

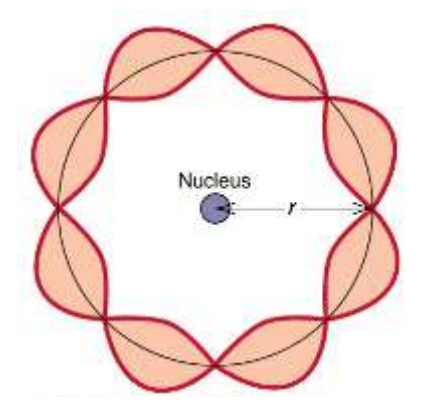

Fuente: http://web.sbu.edu/chemistry/wier/electrons/bohrstandingwave.jpg

#### <span id="page-11-0"></span>**1.1.2. Características de la luz:**

Velocidad finita: Actualmente el valor exacto aceptado para la velocidad de la luz en el vacío es de 299.792.458 m/s.

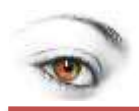

La velocidad de la luz al propagarse a través de la materia es menor que a través del vacío y depende de las propiedades dieléctricas del medio y de la energía de la luz.

### <span id="page-12-0"></span>**1.2. REFLEXIÓN DE LA LUZ**

Este fenómeno se puede explicar en un modelo de partículas, una partícula que choca contra una pared se refleja, lo mismo ocurre con algunas ondas, en la cuales se cumple que el ángulo de incidencia = ángulo de reflexión. La reflexión de la luz nos indica su naturaleza.

Existen dos tipos de reflexiones: en superficies rugosas y en superficies suaves.

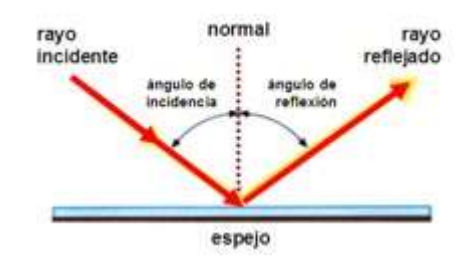

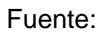

http://fisicade5to.wikispaces.com/file/view/ondareflexion.jpg/224920304/280x287/ondareflexion.j

pg

a) Reflexión Regular: es aquella en que la luz incide con un ángulo de incidencia sobre una superficie de separación, reflejándose con un ángulo de reflexión, que es igual al de incidencia. Se conoce como Ley de la reflexión.

b) Reflexión difusa: La luz incide sobre una superficie, no pulimentada, y el ángulo de incidencia, no es igual al ángulo de reflexión, no cumpliéndose la ley de la reflexión.

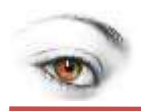

#### <span id="page-13-0"></span>**1.2.1. Leyes de la reflexión**

1ª ley: El rayo incidente, la normal y el rayo reflejado están en el mismo plano.

2ª ley: El ángulo de incidencia es igual al ángulo de reflexión. (En la reflexión especular)

En este fenómeno está basada la formación de imágenes en los ESPEJOS.

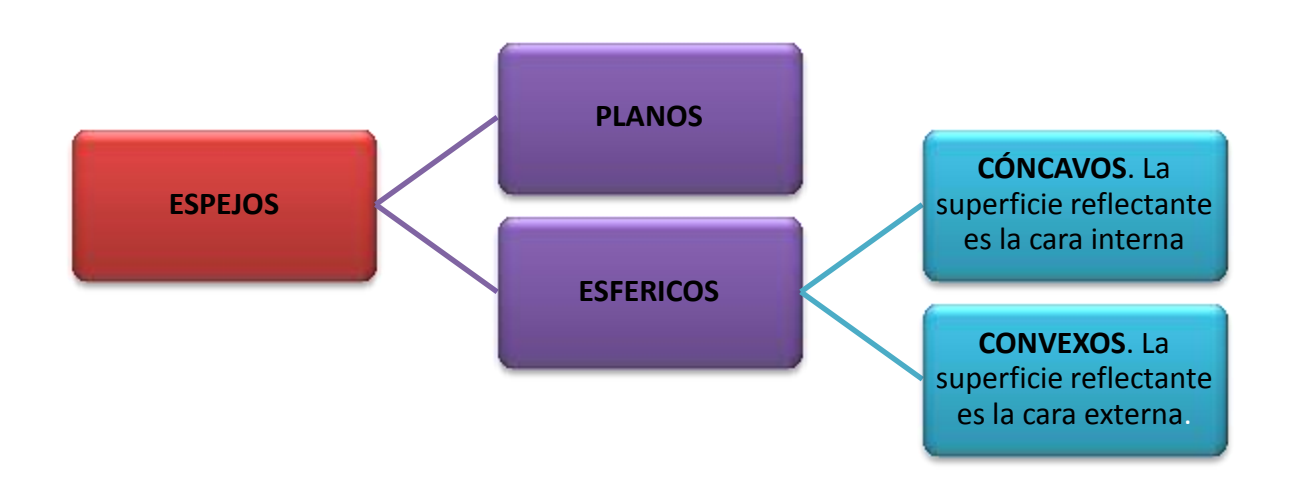

#### **Tipos de imágenes:**

- Imagen real, es cuando está formada sobre los propios rayos. Estas imágenes se pueden recoger sobre una pantalla.
- Imagen virtual, es cuando está formada por la prolongación de los rayos, y no se puede recoger sobre una pantalla.

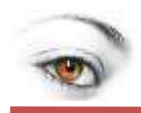

### <span id="page-14-0"></span>**1.2.2.Espejo plano**

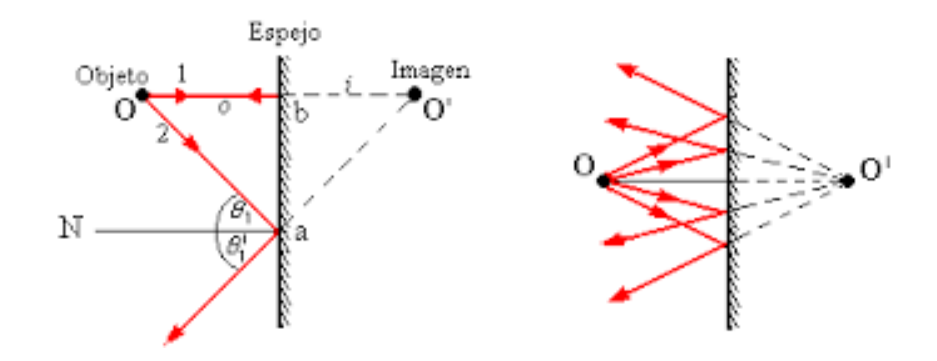

Fuente: https://encryptedtbn1.gstatic.com/images?q=tbn:ANd9GcSpmIbe6twfXZNn3tSk8yMq7h\_AzCzizO2RUkNJgA-WgT9C0VI6

Imágenes en los espejos planos.

- La imagen obtenida es virtual.
- Es simétrica del objeto con respecto al espejo.
- Es derecha.
- El tamaño del objeto y su imagen son iguales.

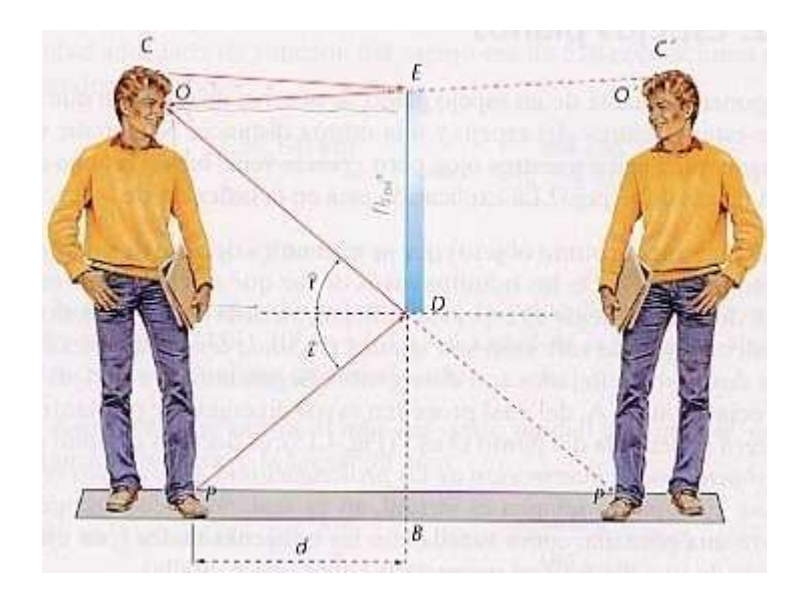

Fuente:

http://u.jimdo.com/www11/o/sce1fe2a743ab0a00/img/i5b97113627fa85c8/1348258576/std/imag

e.jpg

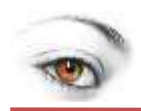

Si se sitúa dos espejos planos uno junto al otro, la imagen de uno se puede reflejar en el otro produciendo una repetición del objeto inicial. El número de imágenes formadas dependerá del ángulo entre los espejos

En la imagen (izquierda) puede verse como dos espejos que forman un ángulo de 90 $^{\circ}$  (E<sub>1</sub> y E<sub>2</sub>) se reflejan mutuamente dando las correspondiente imágenes  $(E'_1, Y, E'_2)$ . El objeto inicial situado entre ambos se refleja en  $E_1$  obteniéndose la correspondiente imagen  $I_{E1}$ , y en E<sub>2</sub> obteniéndose  $I_{E2}$ . Tanto  $I_{E1}$  como  $I_{E2}$ sirven a su vez de objetos para la reflexión en los espejos  $E_2$  y  $E_1$  dando la imagen común I.

Como resultado de las reflexiones se obtienen tres imágenes.

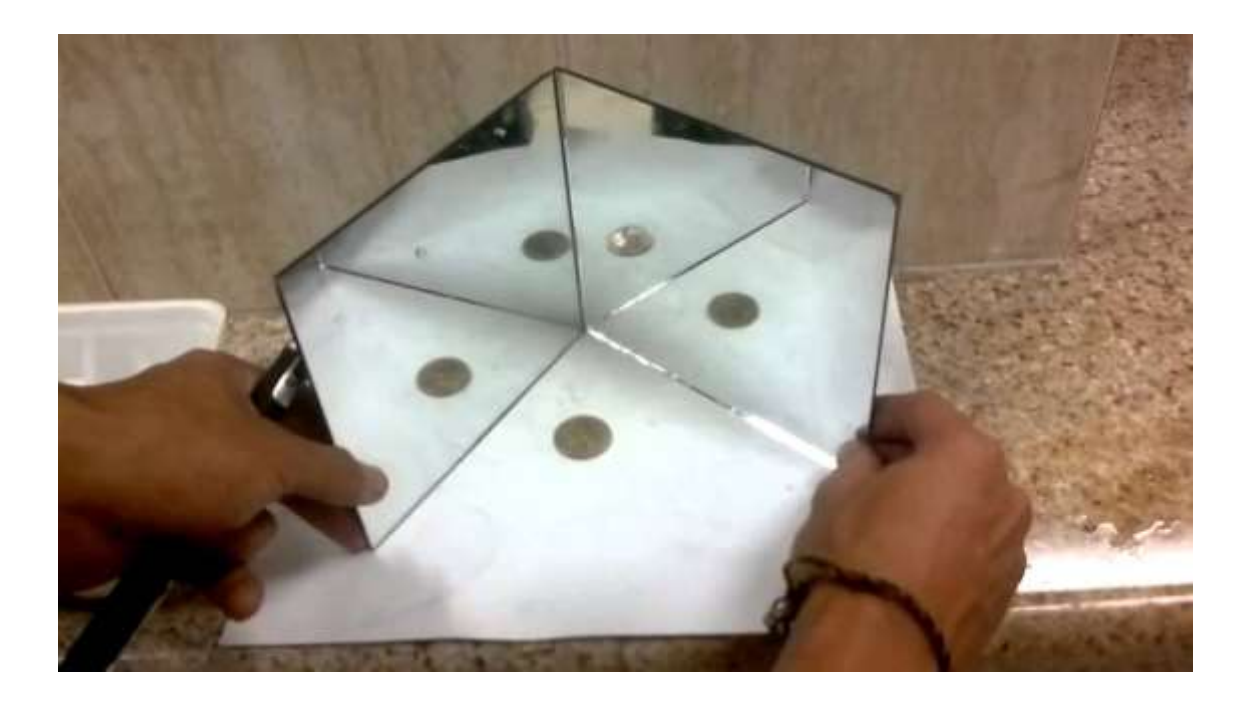

Fuente: http://i.ytimg.com/vi/0f8z9xaLV7s/maxresdefault.jpg

Se muestra un esquema de la reflexión de un objeto en dos espejos que forman un ángulo de 600 ( $E_1$  y  $E_2$ ). Los espejos se reflejan dando imágenes situadas en idéntica posición que los originales (ángulo de 600). De manera similar al caso anterior las imágenes formadas sirven como objeto para el siguiente espejo. Se obtienen cinco imágenes.

### APRENDIENDO OPTICA CON MODELLUS

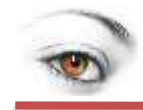

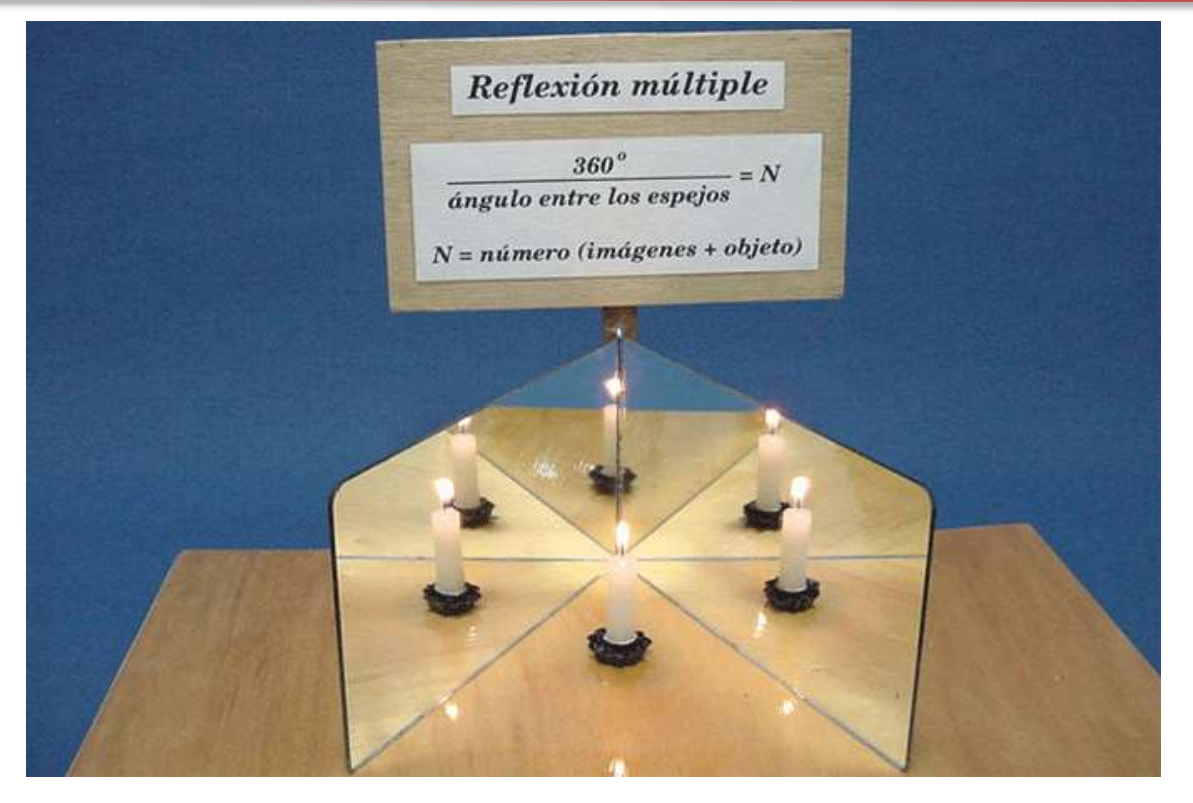

Fuente: http://webdelprofesor.ula.ve/ciencias/labdemfi/optica/fotos/reflex\_mult\_d\_imag\_g.gif

De forma general el número de imágenes formadas (N) depende del ángulo formado por los espejos:

$$
N=\frac{360}{\alpha}-1
$$

#### <span id="page-16-0"></span>**1.2.3.Espejos esféricos**

Elementos de los espejos esféricos:

- Centro de curvatura, es el centro de la esfera teórica a la que pertenece el casquete esférico.
- Radio de curvatura, es el radio de la esfera teórica a la que pertenece el casquete dónde está realizado el espejo. (Espejo cóncavo: r < 0; Espejo convexo:  $r > 0$ )
- Vértice, es el centro del casquete esférico.
- Eje principal, es la línea imaginaria que pasa por el centro de curvatura y el vértice.

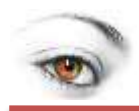

- Foco, Es el punto situado sobre el eje principal, por dónde pasan todos los rayos reflejados procedentes de los rayos paralelos que llegan al espejo.
- Distancia focal, es la distancia entre el foco y el vértice del espejo.

Se cumple que:

distancia focal =  $\frac{r}{t}$  $\overline{\mathbf{c}}$ 

 $f=\frac{r}{a}$  $\overline{\mathbf{c}}$ 

#### <span id="page-17-0"></span>**1.2.4. Imágenes en los espejos esféricos.**

La construcción de imágenes en los espejos esféricos, se realizan aplicando las dos propiedades siguientes:

- Todo rayo paralelo al eje principal, se refleja pasando por el foco (y viceversa).
- Todo rayo que pasa por el centro de curvatura, se refleja sobre sí mismo.

Siendo:

s = distancia del objeto al vértice del espejo. Por convenio le tomamos siempre<0

s' = distancia de la imagen al vértice del espejo

 $f =$  distancia focal. (-) en espejos cóncavos y (+) en los convexos.

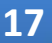

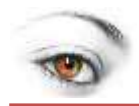

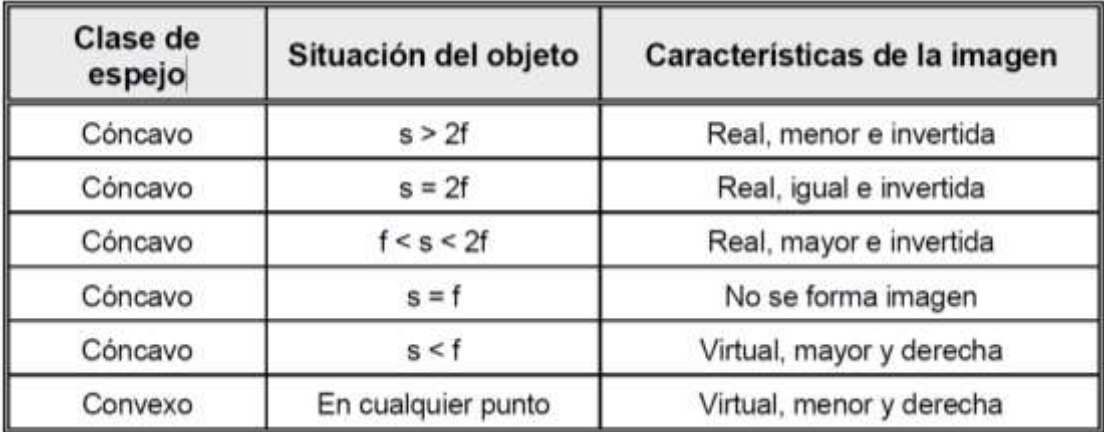

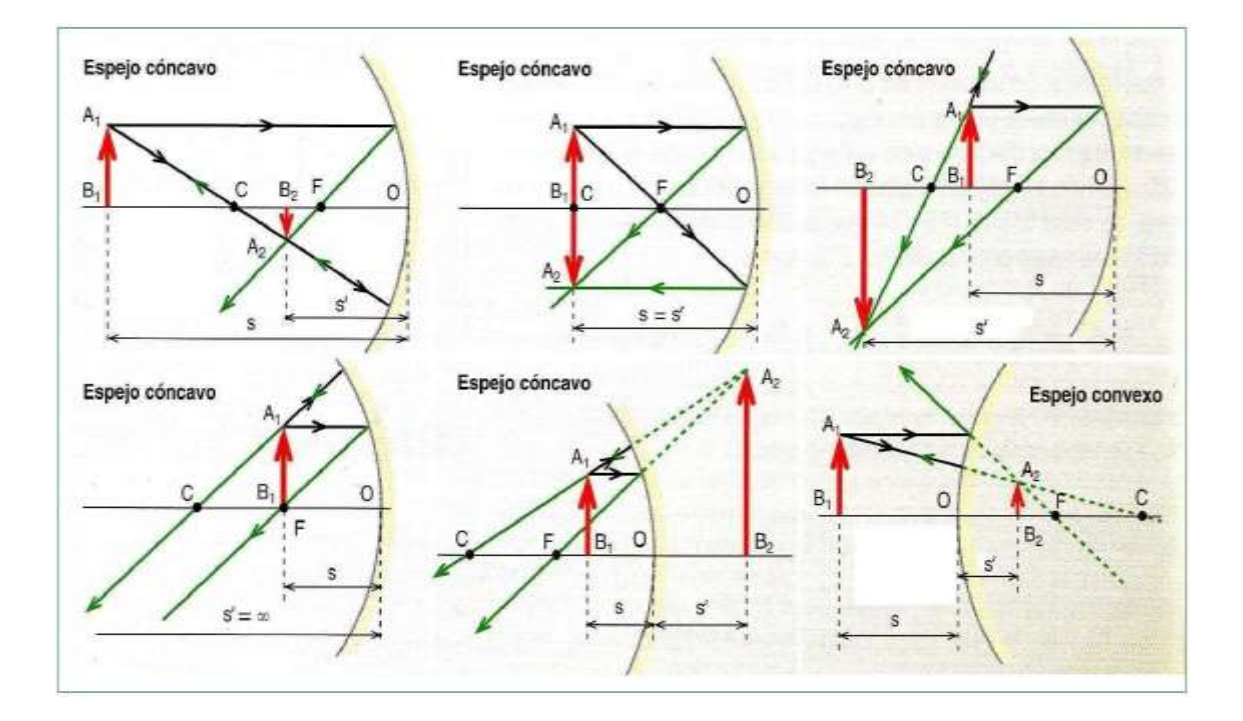

Fuente: http://4.bp.blogspot.com/-

Q9omykAebfs/UZPK9V9HB3I/AAAAAAAAEBM/UEfZ1i7Vwu4/s1600/construccion+espejos.bm

p

#### <span id="page-18-0"></span>**1.2.5. Ecuación fundamental de los espejos**

$$
\frac{1}{s} + \frac{1}{s'} = \frac{1}{f}
$$

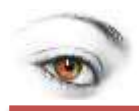

### <span id="page-19-0"></span>**1.3. REFRACCIÓN**

Es el cambio brusco de dirección que sufre la luz al cambiar de medio. Este fenómeno se debe al hecho de que la luz se propaga a diferentes velocidades según el medio por el que viaja. El cambio de dirección es mayor, cuanto mayor es el cambio de velocidad, ya que la luz prefiere recorrer las mayores distancias en su desplazamiento por el medio que vaya más rápido.

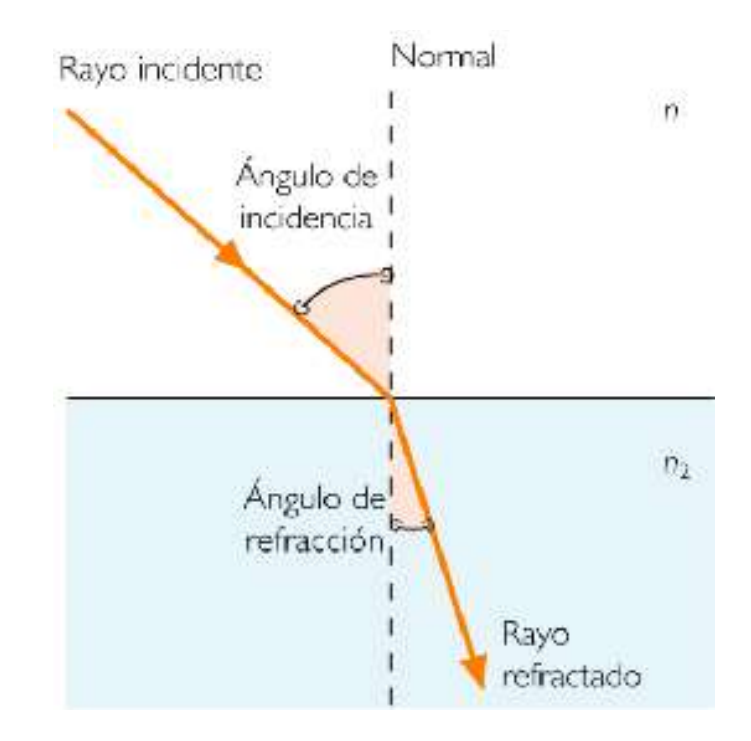

Fuente: http://deconceptos.com/wp-content/uploads/2010/02/concepto-de-refraccion.png

#### Observaciones:

- En el fenómeno de la refracción, la velocidad y el ángulo de refracción de la onda varía al cambiar ésta de medio. Este cambio va a depender del índice de refracción del medio.
- La relación que permite determinar este cambio de rapidez es la división entre la velocidad de la luz en el vacío y la velocidad de la luz en el medio, se denomina índice de refracción.

Su ecuación es:

$$
n=\frac{c}{V}
$$

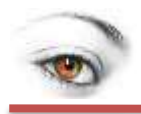

n= Índice de refracción

C= Velocidad de la luz en el vacío

V= Velocidad de la luz en el medio

#### <span id="page-20-0"></span>**1.3.1. Ecuación de la Ley de Snell:**

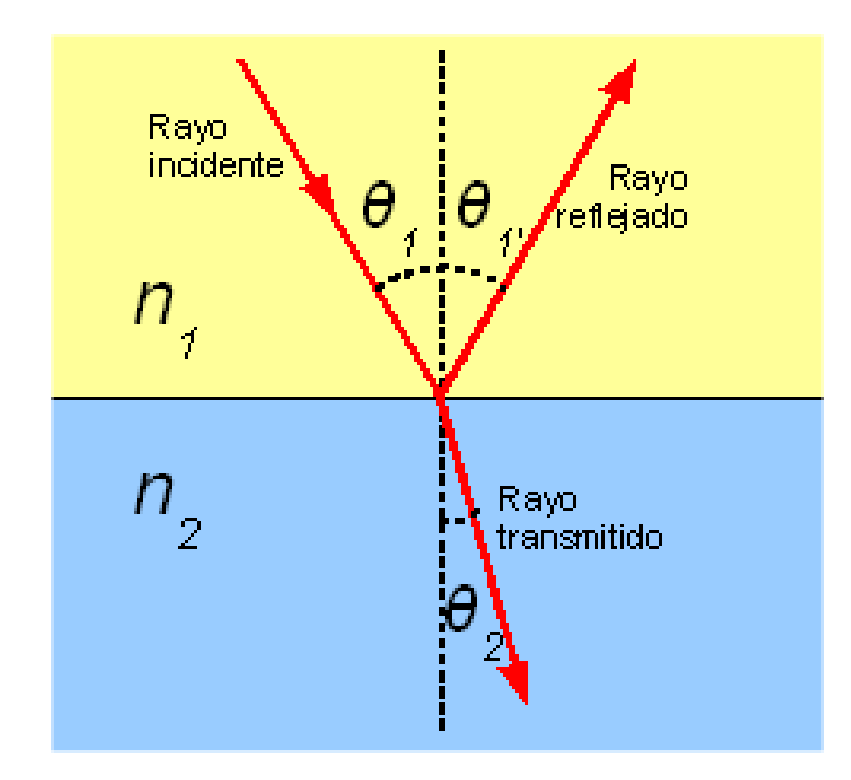

Fuente:

http://upload.wikimedia.org/wikipedia/commons/thumb/2/2f/Ley\_de\_Snell\_(es).s vg/243px-Ley\_de\_Snell\_(es).svg.png

En el fenómeno de la refracción el cambio de dirección de la luz queda determinado por la Ley de Snell, la cual hace referencia a una relación entre los índices de refracción de los medios y los senos de los ángulos incidentes y refractados.

 $n_1 \sin \theta_1 = n_2 \sin \theta_2$ 

Esta ecuación nos deja en claro, que el índice de incidencia y el seno del ángulo incidente son inversamente proporcionales, lo que quiere decir que si el

**20**

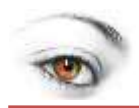

índice de incidencia es muy grande, el seno del ángulo será muy pequeño. La explicación es la misma para el índice de refracción y su seno del ángulo correspondiente.

#### <span id="page-21-0"></span>**1.3.2. Lentes**

Es un medio transparente y homogéneo, limitado por dos superficies, una de ellas por lo menos, curva. Al ser atravesados por un rayo luminoso, éste se refracta.

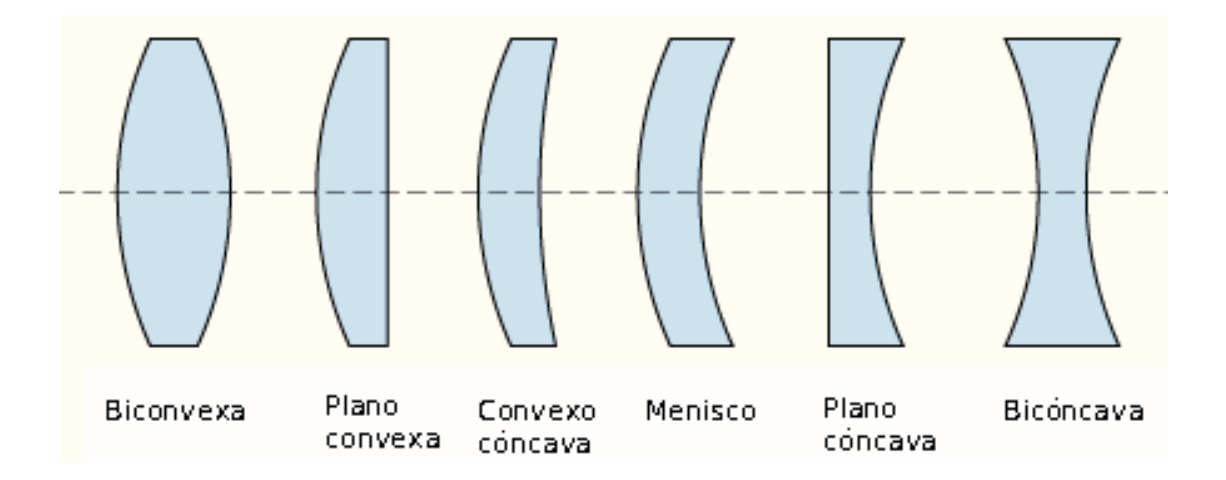

Fuente: https://tirodeportivo.files.wordpress.com/2009/10/tiposdelentes1.png?w=468

- **Lentes divergentes:** Son más delgadas en el centro que en los bordes.
- **Lentes convergentes:** Son de mayor espesor en el centro que en los bordes.

#### <span id="page-21-1"></span>**1.3.3. Elementos de una lente**

- Centros de curvatura C, C', son los centros geométricos de las superficies curvas que limitan el medio transparente.
- Eje principal, es la línea imaginaria que une los centros de curvatura.
- Centro óptico O, Es el punto de intersección de la lente con el eje principal.
- Foco F y F', es el punto del eje principal por dónde pasan los rayos refractados en la lente, que provienen de rayos paralelos al eje principal.
- Distancia focal f y f', es la distancia entre el foco y el centro óptico.

### APRENDIENDO OPTICA CON MODELLUS

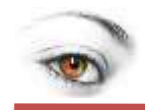

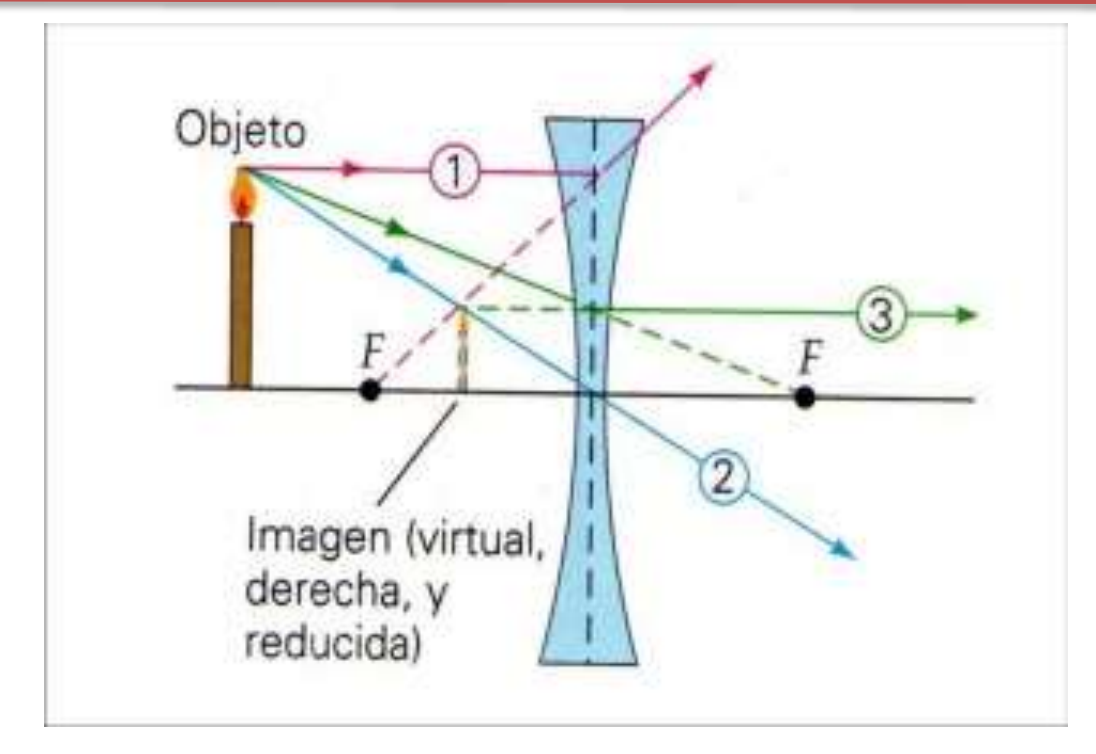

<span id="page-22-0"></span>Fuente: http://www.escolares.net/wp-content/uploads/rayos.divergente.jpg

#### **1.3.4. Imágenes producidas por las lentes.**

La construcción de imágenes en las lentes, se realizan aplicando las tres propiedades siguientes:

- Todo rayo paralelo al eje principal, se refracta pasando por el foco.
- Todo rayo que pasa por el centro óptico, no se desvía.
- Todo rayo que pasa por el foco, se refracta paralelo al eje principal.

Siendo:

- s = distancia del objeto a la lente. Por convenio le tomamos siempre < 0
- s' = distancia de la imagen a la lente
- f' = distancia focal imagen
- Si la lente es convergente,  $F'$  es un foco real y  $f' > 0$
- Si la lente es divergente, F' es virtual y f' < 0

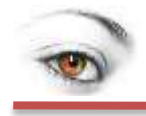

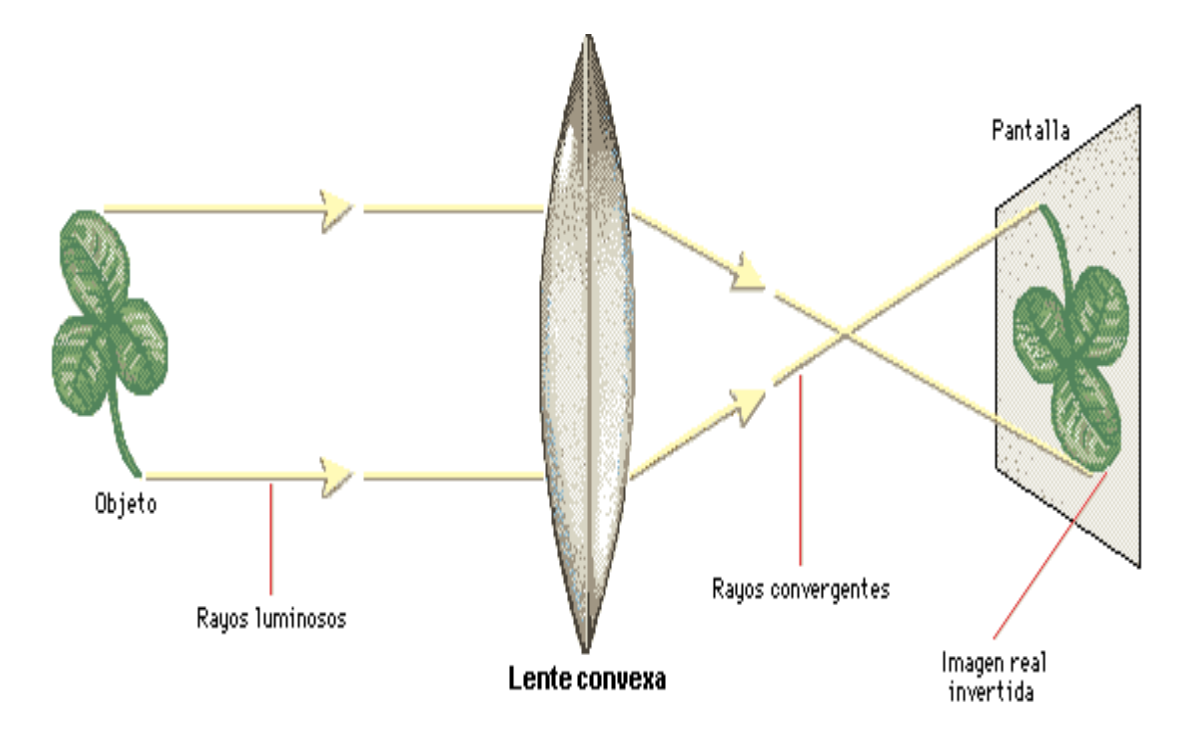

Fuente: https://comoquienoyellovers.files.wordpress.com/2011/11/image1549.gif

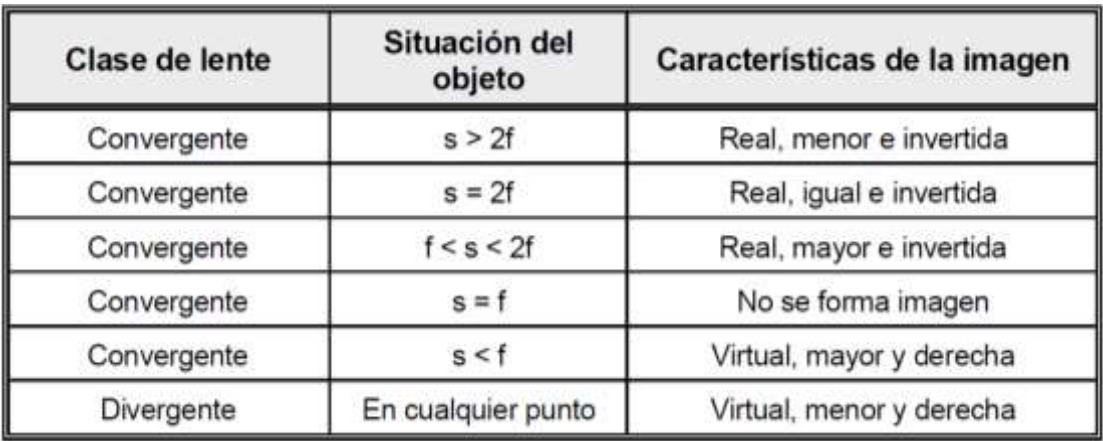

### **APRENDIENDO OPTICA CON MODELLUS**

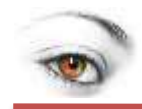

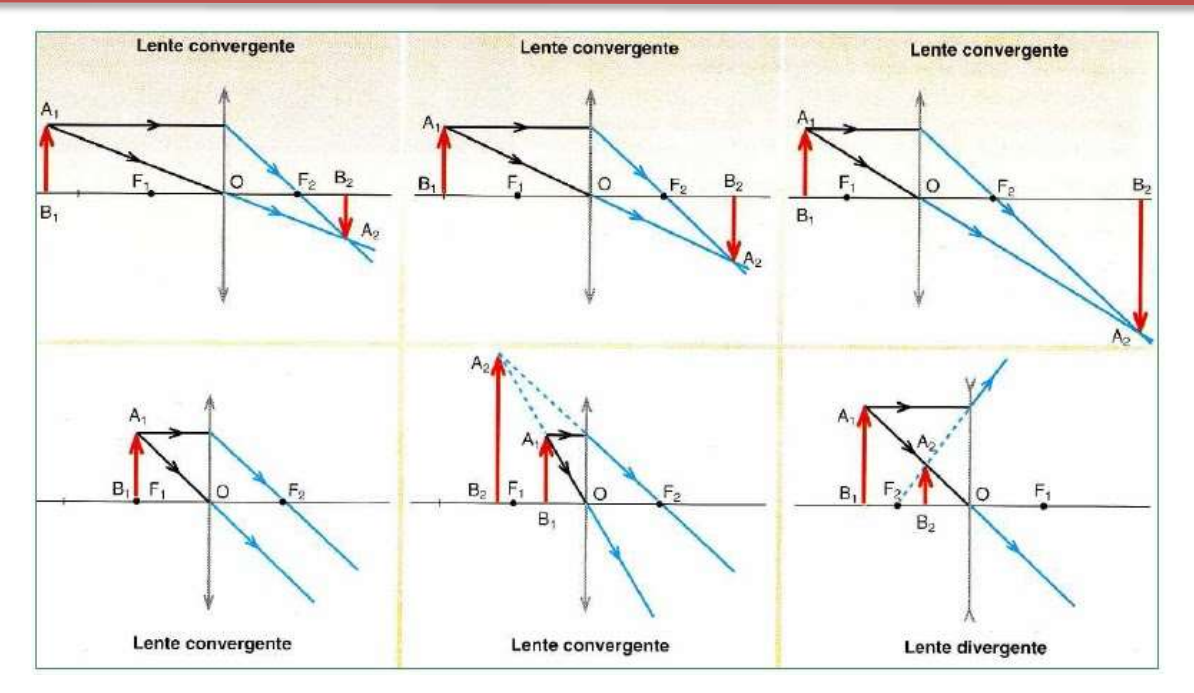

Fuente: http://3.bp.blogspot.com/-G6KdI5k-N1E/UZPMoDas\_UI/AAAAAAAAEB0/m6gsucgfJU/s1600/construccion+lentes.bmp

#### <span id="page-24-0"></span>**1.3.5. Ecuación fundamental de los lentes**

$$
\frac{1}{s'} - \frac{1}{s} = \frac{1}{f}
$$

Si una lente está situada en el aire (n=1) y su índice de refracción es n, se cumple la siguiente relación de curvatura  $R_1$ ,  $R_2$ , n y f.

$$
\frac{1}{f} = (n-1)\left(\frac{1}{R_1} - \frac{1}{R_2}\right)
$$

Aumento (A): En los espejos y en las lentes es la relación entre el tamaño de la imagen (y´) y el tamaño del objeto (y). Se cumple que:

$$
\frac{y'}{y} = Aumento
$$

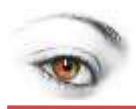

### <span id="page-25-0"></span>**1.4. EVALUACIÓN N° 1**

#### **Recordando definiciones y conceptos sobre la teoría de óptica:**

#### **1. El rayo incidente, la normal y el rayo reflejado están en:**

- a) El mismo plano.
- b) Dos diferentes planos.
- c) Tres diferentes planos.
- d) Ningún plano.
- **2. Cuando la imagen está formada por la prolongación de los rayos y no se puede recoger sobre una pantalla es la:**
	- a) Imagen real
	- b) Imagen virtual
	- c) Imagen nula
	- d) No tiene imagen

**3. El cambio brusco de dirección que sufre la luz al cambiar de medio es la:**

- a) Reflexión
- b) Refracción
- c) Las dos anteriores
- d) Ninguna de las anteriores.

**4. La imagen en el espejo esferico cóncavo cuando la distancia del objeto al vertice es igual al foco es:**

- a) Real, menor e invertida.
- b) Real, mayor e invertida.
- c) Virtual, mayor y derecha.
- d) No se forma imagen.

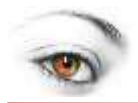

### <span id="page-26-0"></span>**UNIDAD N° 2 SOFTWARE MODELLUS**

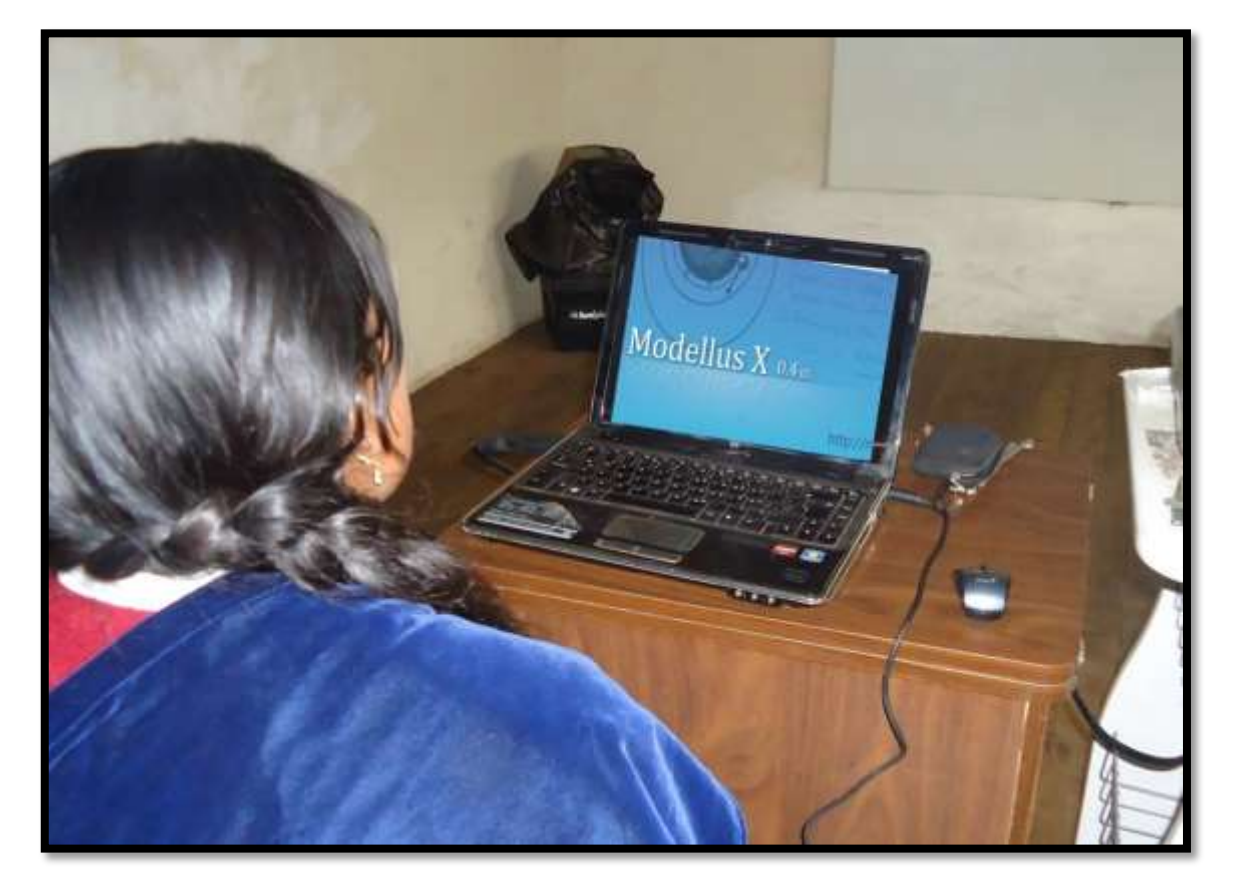

Fuente: Aula de Informática del ITES "Dr Manuel Naula Sagñay"

### <span id="page-26-1"></span>**2.1. SOFTWARE MODELLUS 4.1**

#### <span id="page-26-2"></span>**2.1.1. Instalación de Modellus**

Bajar el programa de internet ingresando a google con la indicación: descargar modellus 4.1 gratis.

Dar un clic en la opción *descargar*, se descarga a la computadora el archivo que permite instalar el programa, ha seguido ubicar los archivo en el disco C.

Se da un clic en el archivo de la carpeta modelllus que tiene extensión **.exe** y enseguida se abre en la pantalla una imagen como la anterior que se indica al inicio del unidad 2.

A continuación se muestra la pantalla con la ventana de inicio y todas las ventanas del software modellus.

**26**

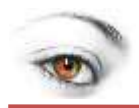

#### <span id="page-27-0"></span>**2.1.2. Iniciar en Modellus 4.1**

Las instrucciones de ejecución del Modellus se describen brevemente en el siguiente contenido de forma y estructura clara correspondiente a éste programa activo de simulaciones de laboratorio de física.

#### **a. Pantalla de inicio**

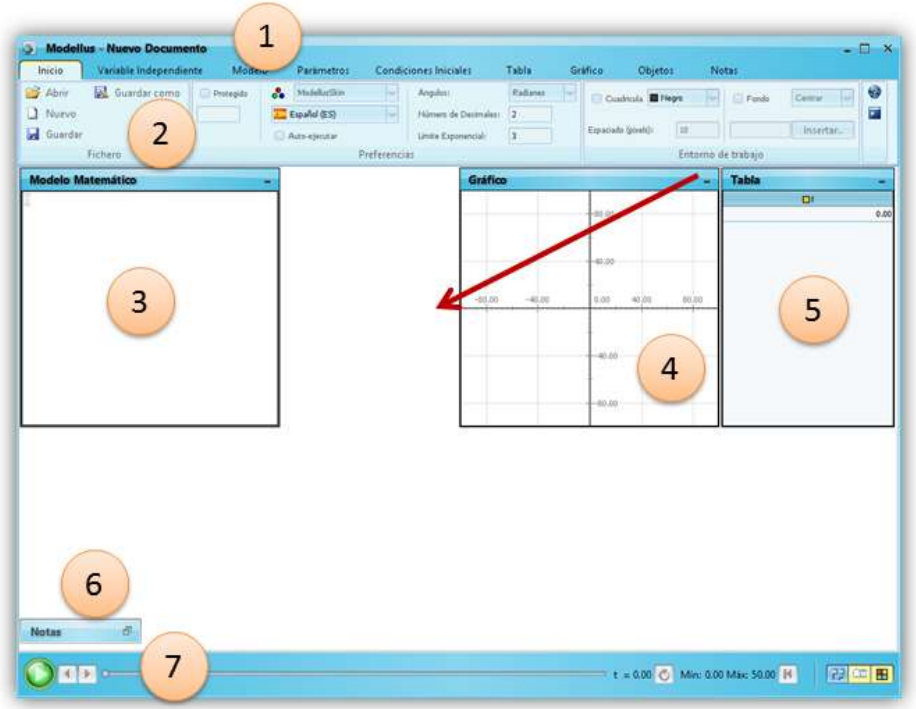

Fuente: Capturado de la simulación en Modellus

Esta es la ventana con que inicia el Programa Modellus. En ella se aprecia la

- 1. Barra de Menú
- 2. Opciones del menú seleccionado
- 3. Ventana Modelo Matemático
- 4. La ventana Grafico
- 5. Tabla de datos
- 6. Ventana de notas.
- 7. Barra Control de la simulación

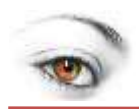

#### **b. Barra de Inicio**

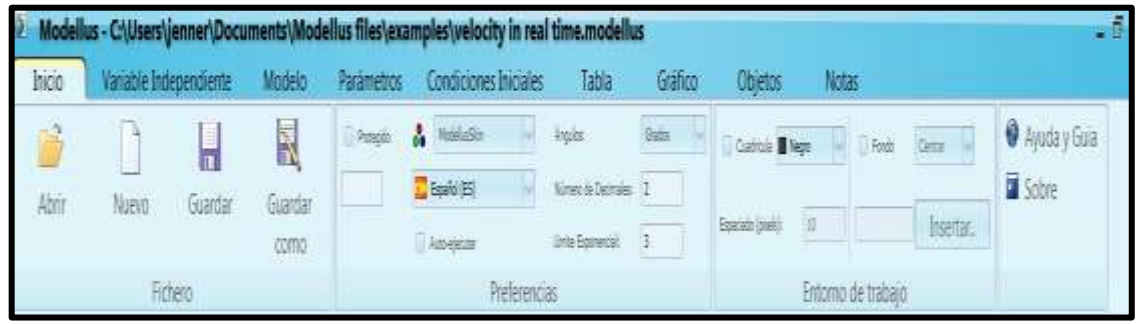

Fuente: Capturado de la simulación en Modellus

La barra de inicio permite abrir documentos previamente guardados, acceder a páginas de trabajo nuevas formato Modellus; diferentes opciones de guardado dentro del fichero, manejo de parámetros y condiciones iniciales en el apartado "preferencias", manipulación de objetos y gráficos e inserción de notas en el "entorno de trabajo".

![](_page_28_Figure_6.jpeg)

#### **c. Entorno de trabajo**

Fuente: Capturado de la simulación en Modellus

![](_page_29_Picture_0.jpeg)

El entorno de trabajo es un espacio donde se pueden incluir las simulaciones fenomenológicas, los modelos matemáticos de la física, instrumentos de medida, notas aclaratorias a dichas simulaciones; etc.

#### **d. Barra variable independiente**

![](_page_29_Picture_76.jpeg)

Fuente: Capturado de la simulación en Modellus

Éste apartado permite definir el parámetro independiente, así como la longitud del recorrido del objeto sobre el cual se analiza el fenómeno y la graduación de la escala.

#### **e. Modelo**

![](_page_29_Picture_77.jpeg)

Fuente: Capturado de la simulación en Modellus

La barra "Modelo" contiene los apartados: "Modelo" el cual contiene los accesos: copiar imagen e "interpretar" el cual permite realizar la interpretación verificadora correspondiente a la sintaxis del modelo reduccionista. El apartado "Elementos" contiene selectores virtuales que facilitan la escritura del modelo matemático, así como las condiciones implicadas en dicho modelo; mientras que el apartado " Valores" contiene selectores de los números irracionales pi, e

![](_page_30_Picture_0.jpeg)

y el indicador correspondiente a los términos algebraicos. Finalmente tenemos el apartado: Ayuda; con las mismas características de los programas de alto nivel.

#### **f. Parámetros**

| Inicio |       | Variable Independiente |      | Modelo |      | Parámetros |      | <b>Condiciones Iniciales</b> | Tabla             | Gráfico |         |
|--------|-------|------------------------|------|--------|------|------------|------|------------------------------|-------------------|---------|---------|
| $x =$  | 69.00 | 0.00                   | 0.00 | 0.00   | 0.00 | 0.00       | 0.00 | 0.00                         | THOMAS OF<br>0.00 | 0.00    | Iguales |
| $V =$  | 40.00 | 0.00                   | 0.00 | 0.00   | 0.00 | 0.00       | 0.00 | 0.00                         | 0.00<br>5356      | 0.00    | Iguales |

Fuente: Capturado de la simulación en Modellus

En éste apartado se especifican las variables paramétricas interpretadas desde el modelo atendiendo a las condiciones iniciales del fenómeno bajo el cual se realizará la simulación correspondiente.

## Condiciones Iniciales **Modelo Matemático**  $V = N_A N$  $wx^2 + wy^2$  $Min = 0.00$

#### **g. Condiciones iniciales**

#### Fuente: Capturado de la simulación en Modellus

Los valores iniciales correspondientes al modelo matemático de simulación del fenómeno experimental propuesto para éste programa se registran en éste

![](_page_31_Picture_0.jpeg)

apartado; el espacio que se presenta a la izquierda registrará la fórmula correspondiente a dicha modelación.

#### **h. Barra "tabla"**

| nicio                  | Variable Independiente |  | Modelo |       | Parámetros |       |             | Condiciones Iniciales |       | Tabla   |  | Gráfico |  |  |
|------------------------|------------------------|--|--------|-------|------------|-------|-------------|-----------------------|-------|---------|--|---------|--|--|
| 1 Pasos<br>Anotar cada |                        |  | NX:    |       | ×          |       | <b>SAFE</b> |                       |       |         |  |         |  |  |
|                        | Negro                  |  | Negro  | Negro |            | Negro |             | Negro                 | Negro | 图 Negro |  | Negro   |  |  |
| <b>Barras</b>          | Caso1                  |  | Caso1  | Caso1 |            | Caso1 |             | Caso1                 | Caso1 | Caso1   |  | Caso1   |  |  |

Fuente: Capturado de la simulación en Modellus

Los parámetros colocados en la simulación correspondiente al fenómeno propuesto para ser analizado a través del programa son contrastados a partir de los colores elegidos para diferenciarlos en la simulación, así como la escala de la trayectoria del objeto medida en pasos.

#### **i. Barra gráfico**

| Inicio         |                | Variable Independiente |      | Modelo       |  | Parámetros     |           | Condiciones Iniciales |  |       |  | Tabla             | $\Omega$<br>Gráfico |                 |
|----------------|----------------|------------------------|------|--------------|--|----------------|-----------|-----------------------|--|-------|--|-------------------|---------------------|-----------------|
| Eie Horizontal | Eje Vertical v |                        | Suit |              |  |                | <b>IN</b> |                       |  |       |  | Proyecciones      | Puntos              | Valores         |
|                |                | Negro                  |      | <b>Negro</b> |  | <b>圖</b> Negro |           | Negro                 |  | Negro |  | Escala Automática | Tangentes           | Valores en ejes |
| Caso1          |                | Caso1                  |      | Caso1        |  | $C$ aso $1$    |           | Caso1                 |  | Caso1 |  | Escalas Iguales   | Espesor             |                 |
|                |                |                        |      |              |  |                |           | Gráfico               |  |       |  |                   |                     |                 |

Fuente: Capturado de la simulación en Modellus

Las variables correspondientes a la modelación fenomenológica se ubican en los ejes horizontal y vertical, así como los selectores correspondientes a los colores negro y amarillo que discriminan los casos considerados en el fenómeno. Por otro lado los detalles de las trayectorias de los objetos de la simulación como proyecciones, escalas, valores, etc.; se especifican en éste apartado.

![](_page_32_Picture_0.jpeg)

#### **j. Barra objeto**

![](_page_32_Picture_69.jpeg)

#### Fuente: Capturado de la simulación en Modellus

Los tipos de objeto elegidos para simulación, los vectores asociados a la velocidad y desplazamiento, los marcadores de la trayectoria, el tipo de texto, los indicadores de nivel de los elementos del movimiento, los objetos, el sistema de referencia y escalas de medida se ubican en la barra objeto.

#### **k. Barra "notas"**

![](_page_32_Figure_7.jpeg)

Fuente: Capturado de la simulación en Modellus

Finalmente la barra de notas permite elegir el tipo de letra a tomarse en cuenta para éste efecto.

![](_page_33_Picture_1.jpeg)

### <span id="page-33-0"></span>**2.2. El programa Modellus como eje de aprendizaje de la física**

Diversos fenómenos del Modellus correspondientes a la física son simulados por el programa y ofertados como guías de proceso e implementación; a fin de que el usuario desarrolle la psicomotricidad nivel "imitación" y los asocie a fenómenos nuevos a ser modelados usando las herramientas del programa.

La Física es unas ciencias clave no solamente de la Ciencia sino también de los currículos de educación tecnológica. A pesar de ese papel central, la Física sigue siendo extremamente difícil para los alumnos, tanto a nivel del Bachillerato así como en la Universidad. Debido a una falta de comprensión de algunos conceptos, el número de alumnos que no logran aprobación en los exámenes de estas asignaturas, suele ser muy alto. Lo peor es que en muchos casos, los alumnos aunque consigan aprobar, siguen teniendo carencias en la comprensión de la Física elemental.

![](_page_33_Picture_5.jpeg)

Fuente: http://i.ytimg.com/vi/qHt6602ISwM/maxresdefault.jpg

Una solución para este problema sería producir cambios en los procesos de enseñanza y aprendizaje en los cuales las ciencias exactas son impartidas y son aprendidas. En los últimos años (entre el año 2000 y el año 2011), muchos

![](_page_34_Picture_1.jpeg)

estudios de investigación sobre la educación de la física han comprobado que la eficiencia del aprendizaje es mejorado de manera exponencial cuando los alumnos son involucrados en las actividades de aprendizaje de la misma manera que los científicos se involucran en el proceso de la investigación.

En el proceso de investigación científica, la modelización en el ordenador tiene una importancia crucial en la ampliación del espectro cognitivo matemático a través de cálculos y herramientas de visualización y explotación más potentes. La modelización con recurso a métodos y herramientas informáticas tiene una función muy importante en los métodos de aprendizaje basados en la investigación científica. En este contexto, es crucial lograr, en el inicio, una integración de la computación científica de manera que sea equilibrada con la teoría y con la experiencia. Solamente de esta manera, será posible equilibrar los procesos de aprendizaje y enseñanza con la investigación científica moderna, donde la computación es igual de importante que la teoría y la experiencia.

Los alumnos han reaccionado de manera muy positiva a la nueva componente de los cursos, y han manifestado su preferencia por trabajos en grupo con una grande componente de interactividad y de investigación.

Los estudiantes han utilizado el Modellus en la materialización de conceptos abstractos durante el proceso de aprendizaje de modelos matemáticos y físicos.

![](_page_35_Picture_0.jpeg)

### <span id="page-35-0"></span>**UNIDAD N° 3 LABORATORIO VIRTUAL**

![](_page_35_Picture_3.jpeg)

Fuente: Instalaciones de la UE. "Manuel Naula Sagñay"

### <span id="page-35-1"></span>**3.1. UTILIZACIÓN DEL LABORATORIO VIRTUAL**

Son herramientas muy útiles en asignaturas experimentales para trabajar temas que, por razones diversas, no admiten la experimentación en un laboratorio escolar. Consisten en simulaciones de actividades prácticas, es decir, imitaciones digitales de prácticas de laboratorio o de campo reducidas a la pantalla del ordenador. Resultan de gran interés para abordar procesos biológicos en los que la experimentación se ve restringida por razones de seguridad, tiempo, disponibilidad de material, éticas, etc. La simulación permite reproducir estos procesos planteando actividades investigativas a los alumnos, los cuales pueden interactuar con el programa.

![](_page_35_Picture_7.jpeg)

![](_page_36_Picture_1.jpeg)

Desgraciadamente, son pocos los laboratorios virtuales existentes en español diseñados para ser utilizados en la enseñanza secundaria, aunque hay bastantes en inglés suficientemente intuitivos que pueden suplir esta carencia.

Algunos laboratorios virtuales cuentan con un sistema de evaluación integrado, es decir, una base de datos donde quedan registrados los resultados de nuestros alumnos y nos permiten utilizar directamente esta calificación. En otros casos la actividad de los alumnos es evaluada pero no queda registrada, por lo que la única forma de acceder a esa información es imprimiendo la hoja de resultados. En la mayoría de los casos las actividades son en realidad simulaciones complejas que permiten un cierto grado de interactividad. La evaluación dependerá de la guía de trabajo que se diseñe.

### <span id="page-36-0"></span>**3.2. PRÁCTICAS DE LABORATORIO VIRTUAL**

En la siguiente guía se considera las siguientes prácticas de laboratorio:

- Reflexión de la luz
- Ley de Snell
- Lentes convergentes
- Lentes divergentes.
- Espejos esférico cóncavo

![](_page_36_Picture_11.jpeg)

Fuente: http://image.slidesharecdn.com/6-tutomodellus4-0-110914155334-phpapp01/95/brevetutorial-en-castellano-de-modellus-401-5-728.jpg?cb=1328624056

![](_page_37_Picture_0.jpeg)

### <span id="page-37-0"></span>3.2.1. Práctica Nº 1 Reflexión de la luz

![](_page_37_Picture_38.jpeg)

![](_page_37_Figure_4.jpeg)

Fuente: Capturado de la simulación en Modellus

![](_page_37_Picture_39.jpeg)

![](_page_38_Picture_1.jpeg)

#### **PROCEDIMIENTO**

- **1. Abrir el simulador para la reflexión.**
- **2. Se observa la simulación en el programa modellus mediante el uso de la partícula con la respectiva imagen y los vectores que simulan los ángulos de incidencia y reflejado.**
- **3. Se procede a ingresar los modelos matemáticos los cuales van acompañados de indicadores que se encuentran en la parte superior.**
- **4. En la ventana del modelo matemático se da los valores a "x" que es la coordenada en el eje horizontal del objeto a la lente; y "y" que es la coordenada del objeto a la lente.**
- **5. Entonces los vectores toman su forma y de se observa los valores de las demás variables en la simulación.**
- **6. Se da los valores en el modelo matemático de: x=150; y=100**

$$
x = 150
$$
  
y = 100  

$$
i = 90 - \left(\text{Tan}\left(\frac{x}{y}\right)\right)^{(-1)}
$$
  

$$
r = 90 - \left(\text{Tan}\left(\frac{x}{y}\right)\right)^{(-1)}
$$

![](_page_39_Picture_0.jpeg)

**TABLA DE VALORES**

![](_page_39_Picture_95.jpeg)

![](_page_39_Figure_4.jpeg)

![](_page_39_Picture_96.jpeg)

![](_page_39_Picture_7.jpeg)

![](_page_40_Picture_0.jpeg)

### <span id="page-40-0"></span>3.2.2. Práctica N°2 Ley de Snnell

![](_page_40_Picture_29.jpeg)

![](_page_40_Figure_4.jpeg)

![](_page_40_Figure_6.jpeg)

![](_page_41_Picture_1.jpeg)

#### **PROCEDIMIENTO**

- **1. Abrir el simulador para la ley de Snnell.**
- **2. Se observa la simulación en el programa modellus mediante el uso de los vectores que simulan los ángulos de incidencia y reflejado.**
- **3. Se procede a ingresar los modelos matemáticos los cuales van acompañados de indicadores que se encuentran en la parte superior**

![](_page_41_Picture_6.jpeg)

Fuente: Capturado de la simulación en Modellus

#### **TABLA DE VALORES**

![](_page_41_Picture_97.jpeg)

![](_page_41_Picture_98.jpeg)

![](_page_42_Picture_0.jpeg)

### <span id="page-42-0"></span>3.2.3. Práctica Nº 3 Lentes Convergentes

![](_page_42_Picture_27.jpeg)

![](_page_42_Figure_4.jpeg)

![](_page_42_Picture_28.jpeg)

![](_page_43_Picture_1.jpeg)

#### **PROCEDIMIENTO**

- **1. Abrir el simulador para las lentes convergentes.**
- **2. Se observa la simulación en el programa modellus mediante el uso de vectores que simulan las variables de los lentes.**
- **3. Se procede a ingresar los modelos matemáticos los cuales van acompañados de indicadores que se encuentran en la parte superior.**
- **4. En la ventana del modelo matemático se da los valores a "p" que es la distancia del objeto a la lente; a "q" que es la distancia de la imagen a la lente y el valor de h que es la atura del objeto respectivamente.**
- **5. Entonces los vectores toman su forma y de se observa los valores de las demás variables en la simulación.**
- **6. En el primer caso p>q; dar los valores en el modelo matemático de: p=400; q=200 y h=130**
- **7. Se puede observar en la simulación que el valor del foco es positivo por lo tanto la lente es convergente.**
- **8. La imagen es real e invertida como se observa en la imagen.**
- **9. En el segundo caso p<q; dar los valores en el modelo matemático de: p=200; q=300 y h=50**
- **10.Se puede observar en la simulación que el valor del foco es positivo por lo tanto la lente es convergente.**
- **11.La imagen es real e invertida como se observa en la imagen.**

![](_page_43_Picture_118.jpeg)

Fuente: Capturado de la simulación en Modellus

![](_page_44_Picture_0.jpeg)

#### **TABLA DE VALORES**

![](_page_44_Picture_95.jpeg)

![](_page_44_Figure_4.jpeg)

#### Fuente: Capturado de la simulación en Modellus

![](_page_44_Picture_96.jpeg)

Fuente: Capturado de la simulación en Modellus

![](_page_45_Figure_1.jpeg)

![](_page_45_Figure_2.jpeg)

![](_page_45_Picture_39.jpeg)

![](_page_46_Picture_0.jpeg)

### <span id="page-46-0"></span>3.2.4. Práctica Nº 4 Lentes Divergentes

![](_page_46_Picture_27.jpeg)

![](_page_46_Figure_4.jpeg)

Fuente: Capturado de la simulación en Modellus

![](_page_46_Picture_28.jpeg)

![](_page_47_Picture_1.jpeg)

#### **PROCEDIMIENTO**

- **1. Abrir el simulador para las lentes divergentes.**
- **2. Se observa la simulación en el programa modellus mediante el uso de vectores que simulan las variables de los lentes.**
- **3. Se procede a ingresar los modelos matemáticos los cuales van acompañados de indicadores que se encuentran en la parte superior.**
- **4. En la ventana del modelo matemático se da los valores a "p" que es la distancia del objeto a la lente; a "q" que es la distancia de la imagen a la lente y el valor de h que es la atura del objeto respectivamente.**
- **5. Entonces los vectores toman su forma y de se observa los valores de las demás variables en la simulación.**
- **6. En el primer caso p>q y son de signos opuestos; dar los valores en el modelo matemático de: p=300; q=-150 y h=100**
- **7. Se puede observar en la simulación que el valor del foco es negativo por lo tanto la lente es divergente.**
- **8. La imagen es real de menor tamaño del objeto y derecha como se observa en la imagen.**
- **9. En el segundo caso p<q y de signos contrarios; dar los valores en el modelo matemático de: p=200; q=300 y h=50**
- **10.Se puede observar en la simulación que el valor del foco es negativo por lo tanto la lente es divergente.**
- **11.La imagen es real derecha y de mayor tamaño como se observa en la imagen.**

![](_page_47_Picture_14.jpeg)

Fuente: Capturado de la simulación en Modellus

![](_page_48_Picture_0.jpeg)

### **TABLA DE VALORES**

![](_page_48_Picture_97.jpeg)

![](_page_48_Figure_4.jpeg)

Fuente: Capturado de la simulación en Modellus

![](_page_48_Picture_98.jpeg)

Fuente: Capturado de la simulación en Modellus

![](_page_49_Picture_0.jpeg)

![](_page_49_Figure_1.jpeg)

![](_page_49_Picture_38.jpeg)

![](_page_50_Picture_0.jpeg)

### <span id="page-50-0"></span>3.2.5. Práctica Nº 5 Espejo cóncavo

![](_page_50_Picture_24.jpeg)

![](_page_50_Figure_4.jpeg)

Fuente: Capturado de la simulación en Modellus

![](_page_50_Figure_6.jpeg)

![](_page_51_Picture_1.jpeg)

#### **PROCEDIMIENTO**

- **1. Abrir el simulador para los espejos esféricos cóncavos.**
- **2. Se observa la simulación en el programa modellus mediante el uso de vectores que simulan las variables de los elementos del espejo esférico.**
- **3. Se procede a ingresar los modelos matemáticos los cuales van acompañados de indicadores que se encuentran en la parte superior.**
- **4. En la ventana del modelo matemático se da los valores a "p" que es la distancia del objeto a la lente; a "q" que es la distancia de la imagen a la lente y el valor de "h" que es la atura del objeto respectivamente.**
- **5. Entonces los vectores toman su forma y de se observa los valores de las demás variables en la simulación.**
- **6. En el primer caso p<q y son de signos iguales; dar los valores en el modelo matemático de: p=100; q=300 y h=10**
- **7. Se puede observar en la simulación que el valor del foco es positivo por lo tanto el espejo es cóncavo.**
- **8. La imagen es real de mayor tamaño del objeto e invertida como se observa en la imagen.**

![](_page_51_Picture_104.jpeg)

Fuente: Capturado de la simulación en Modellus

![](_page_52_Picture_0.jpeg)

**TABLA DE VALORES**

![](_page_52_Picture_93.jpeg)

![](_page_52_Figure_4.jpeg)

![](_page_52_Picture_94.jpeg)

![](_page_52_Picture_6.jpeg)

![](_page_53_Picture_0.jpeg)

### <span id="page-53-0"></span>**UNIDAD N° 4 PROBLEMAS DE ÓPTICA**

![](_page_53_Picture_3.jpeg)

Fuente: Instalaciones de la UE. "Manuel Naula Sagñay"

### <span id="page-53-1"></span>**4.1. PROBLEMAS RESUELTOS**

#### <span id="page-53-2"></span>**Problema Resuelto N° 1**

**El índice de refracción del agua es 4/3 determinar la velocidad de la luz en el agua.**

Datos:

 $n = 1.33 = 4/3$ 

 $C = 3x10^8$  m/s

Sabiendo que: n= c/v, despejando la velocidad de la luz, nos queda la siguiente ecuación:

$$
V = \frac{c}{n} = \frac{3 \times 10^8 m/s}{1,33}
$$

![](_page_54_Picture_0.jpeg)

 $V = 2,26x10^8$  m/s

Lo que nos indica que la velocidad al pasar de un índice menor  $n = 1$  (aire) a un medio con un índice mayor n agua = 1,33 disminuye su valor.

#### <span id="page-54-0"></span>**Problema Resuelto N° 2**

Un objeto de 10cm está situado a 25 cm de distancia de un espejo esférico cóncavo de 80cm de radio. Determinar la posición y el tamaño de la imagen.

![](_page_54_Figure_6.jpeg)

 $Tamaño = Aumento \times h = 2,67 \times 10 cm = 26,7 cm$ *veces p Aumento* =  $\frac{q}{2}$  =  $\frac{66,7}{25}$  = 2,67 25  $=\frac{q}{q}=\frac{66,7}{35}=$ 

![](_page_55_Picture_0.jpeg)

#### <span id="page-55-0"></span>**Problema Resuelto N° 3**

Encontrar mediante un diagrama de rayos la imagen creada por a) Una lente convergente de 2cm de distancia focal de un objeto situado a 4cm. b) Un espejo plano de un objeto situado a 2cm.

Solución

a)

![](_page_55_Figure_6.jpeg)

La imagen situada a la derecha, real (s´ positiva), invertida (y´ negativa), e igual que el objeto.

b) Un espejo plano forma siempre una imagen virtual, derecha y del mismo tamaño que el objeto que se encuentra a la misma distancia del espejo.

![](_page_55_Figure_9.jpeg)

![](_page_56_Picture_0.jpeg)

#### <span id="page-56-0"></span>**Problema Resuelto N° 4**

Un objeto de 6cm de altura está situado a 30 cm de distancia de un espejo esférico convexo de 40cm de radio. Determinar la posición y el tamaño de la imagen.

![](_page_56_Figure_4.jpeg)

$$
\frac{1}{p} + \frac{1}{q} = \frac{2}{r}
$$
  

$$
\frac{1}{30} + \frac{1}{q} = \frac{2}{-40}
$$
  

$$
q = -12cm
$$

*Aumento* = 
$$
\frac{q}{p} = \frac{12}{30} = 0,4 \text{veces}
$$
  
*Tamaño* = *Aumento* × *h* = 0,4 × 6*cm* = 2,4*cm*

![](_page_57_Picture_1.jpeg)

#### <span id="page-57-0"></span>**Problema Resuelto N° 5**

Determinar la posición y el tamaño de la imagen dada por una lente divergente de distancia focal -18cm. De un objeto de 9cm de altura , situado a una distancia de la lente de 27cm.

![](_page_57_Figure_4.jpeg)

$$
\frac{1}{f} = \frac{1}{p} + \frac{1}{q}
$$
  

$$
-\frac{1}{18} = \frac{1}{27} + \frac{1}{q}
$$
  

$$
q = -10,8cm
$$

 $Tama\~no = 0,40 \times 9 cm = 3,6 cm$ *cm cm p q*  $Aumento = \frac{q}{2} = \frac{10,80m}{27} = 0,40$ 27 10,8  $=\frac{q}{q}=\frac{10,00m}{27}=$ 

![](_page_57_Picture_7.jpeg)

![](_page_58_Picture_0.jpeg)

### <span id="page-58-0"></span>**4.2. PROBLEMAS PROPUESTOS**

#### <span id="page-58-1"></span>**Problema Propuesto N° 1**

**La velocidad de la luz en el plástico es de 2x10<sup>8</sup> m/s. ¿Cuál es el índice de refracción del plástico? R: 1,5**

#### <span id="page-58-2"></span>**Problema Propuesto N° 2**

**Una persona de 1,80 m. de altura y que tiene los ojos a 1,70 m., del suelo quiere verse de pies a cabeza en un espejo plano vertical. Halla las dimensiones que debe tener el espejo y cómo debe estar colocado para conseguirlo. R= 0,85 m; 0,9 m.**

![](_page_58_Picture_7.jpeg)

![](_page_59_Picture_0.jpeg)

#### <span id="page-59-0"></span>**Problema Propuesto N° 3**

**Un espejo cóncavo tiene un radio de 120 cm ¿A qué distancia del espejo debe colocarse un rostro para que la imagen aparezca derecha y su tamaño sea el doble del natural? ¿La imagen es real o virtual? R= - 30 cm; Virtual.**

![](_page_60_Picture_0.jpeg)

#### <span id="page-60-0"></span>**Problema Propuesto N° 4**

**Una lente convergente tiene una distancia focal de 10 cm. Determinar para dos objetos situados delante de la lente, a las distancias de 30 cm y de 5 cm respectivamente: a) La posición de la imagen, b) El aumento lateral. c) Si la imagen es real o virtual. d) Si la imagen es derecha o invertida. Efectuar la construcción geométrica en ambos casos. R=Para s = – 30 cm; a) 15 cm; b) - 0,5; c) Real; d) Invertida. Para s = – 5 cm: a) –10 cm; b) 2 ; c) Virtual; d) Derecha**

![](_page_61_Picture_0.jpeg)

#### <span id="page-61-0"></span>**Problema Propuesto N° 5**

**Un sistema óptico está formado por dos lentes; la primera es convergente y con distancia focal de 10 cm; la segunda, a 50 cm de distancia de la primera, es divergente y con 15 cm de distancia focal. Un objeto se coloca a 20 cm delante de la lente convergente. a) Obtener gráficamente mediante trazado de rayos la imagen que produce el sistema. b) Calcular la posición de la imagen producida por la primera lente. c) Calcular la posición de la imagen producida por el sistema. d) ¿Cuál es el tamaño y la naturaleza de la imagen final formada por el sistema óptico?**

![](_page_62_Picture_1.jpeg)

### **REFERENCIA BIBLIOGRÁFICA**

- <span id="page-62-0"></span>Paul A. Tipler, Física, Edit. Reverté, S. A.
- Resnick, Halliday, Krane. *Física. 1ra parte*. Compañía Editorial Continental. 1999. México.
- Sears, Zemansky, Young, Freedman. *Física universitaria*. Volumen 2. Addison Wesley Longman.1998. México
- Sears/Zemansky, Addison Wesley, Física General,
- Serway, Raymond A, Física, Mc Graw-Hill, Tercera Edición, Tomo II.
- Tipler, Mosca. *Física para la Ciencia y la Tecnología*. Volumen 2A Electricidad y Magnetismo. Editorial Reverté. 2005. Barcelona.
- Tippens, Física, Conceptos y aplicaciones, Mc Graw-Hill, Tercera Edición.
- Wilson , Mc Graw-Hill, Física con aplicaciones, Segunda Edición.

![](_page_63_Picture_0.jpeg)

### **ANEXOS**

### <span id="page-63-1"></span><span id="page-63-0"></span>**FICHA DE EVALUACIÓN**

![](_page_63_Picture_106.jpeg)

![](_page_64_Picture_0.jpeg)